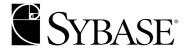

# XA Interface Integration Guide for CICS, Encina, and TUXEDO

Adaptive Server® Enterprise 12.5.1

#### DOCUMENT ID: DC36123-01-1251-01

LAST REVISED: August 2003

Copyright © 1989-2003 by Sybase, Inc. All rights reserved.

This publication pertains to Sybase software and to any subsequent release until otherwise indicated in new editions or technical notes. Information in this document is subject to change without notice. The software described herein is furnished under a license agreement, and it may be used or copied only in accordance with the terms of that agreement.

To order additional documents, U.S. and Canadian customers should call Customer Fulfillment at (800) 685-8225, fax (617) 229-9845.

Customers in other countries with a U.S. license agreement may contact Customer Fulfillment via the above fax number. All other international customers should contact their Sybase subsidiary or local distributor. Upgrades are provided only at regularly scheduled software release dates. No part of this publication may be reproduced, transmitted, or translated in any form or by any means, electronic, mechanical, manual, optical, or otherwise, without the prior written permission of Sybase, Inc.

Sybase, the Sybase logo, AccelaTrade, ADA Workbench, Adaptable Windowing Environment, Adaptive Component Architecture, Adaptive Server, Adaptive Server Anywhere, Adaptive Server Enterprise, Adaptive Server Enterprise Monitor, Adaptive Server Enterprise Replication, Adaptive Server Everywhere, Adaptive Server IQ, Adaptive Warehouse, Anywhere Studio, Application Manager, AppModeler, APT Workbench, APT-Build, APT-Edit, APT-Execute, APT-FORMS, APT-Translator, APT-Library, AvantGo, AvantGo Application Alerts, AvantGo Mobile Delivery, AvantGo Mobile Document Viewer, AvantGo Mobile Inspection, AvantGo Mobile Marketing Channel, AvantGo Mobile Pharma, AvantGo Mobile Sales, AvantGo Pylon, AvantGo Pylon Application Server, AvantGo Pylon Conduit, AvantGo Pylon PIM Server, AvantGo Pylon Pro, Backup Server, BizTracker, ClearConnect, Client-Library, Client Services, Convoy/DM, Copernicus, Data Pipeline, Data Workbench, DataArchitect, Database Analyzer, DataExpress, DataServer, DataWindow, DB-Library, dbQueue, Developers Workbench, Direct Connect Anywhere, DirectConnect, Distribution Director, e-ADK, E-Anywhere, e-Biz Integrator, E-Whatever, EC Gateway, ECMAP, ECRTP, eFulfillment Accelerator, Embedded SQL, EMS, Enterprise Application Studio, Enterprise Client/Server, Enterprise Connect, Enterprise Data Studio, Enterprise Manager, Enterprise SQL Server Manager, Enterprise Work Architecture, Enterprise Work Designer, Enterprise Work Modeler, eProcurement Accelerator, EWA, Financial Fusion, Financial Fusion Server, Gateway Manager, GlobalFIX, ImpactNow, Industry Warehouse Studio, InfoMaker, Information Anywhere, Information Everywhere, InformationConnect, InternetBuilder, iScript, Jaguar CTS, jConnect for JDBC, Mail Anywhere Studio, MainframeConnect, Maintenance Express, Manage Anywhere Studio, M-Business Channel, M-Business Network, M-Business Server, MDI Access Server, MDI Database Gateway, media.splash, MetaWorks, My AvantGo, My AvantGo Media Channel, My AvantGo Mobile Marketing, MySupport, Net-Gateway, Net-Library, New Era of Networks, ObjectConnect, ObjectCycle, OmniConnect, OmniSQL Access Module, OmniSQL Toolkit, Open Biz, Open Client, Open ClientConnect, Open Client/Server, Open Client/Server Interfaces, Open Gateway, Open Server, Open ServerConnect, Open Solutions, Optima++, PB-Gen, PC APT Execute, PC Net Library, PocketBuilder, Pocket PowerBuilder, Power++, power.stop, PowerAMC, PowerBuilder, PowerBuilder Foundation Class Library, PowerDesigner, PowerDimensions, PowerDynamo, PowerJ, PowerScript, PowerSite, PowerSocket, PowerSoft, PowerStage, PowerStudio, PowerTips, Powersoft Portfolio, Powersoft Professional, PowerWare Desktop, PowerWare Enterprise, ProcessAnalyst, Rapport, Report Workbench, Report-Execute, Replication Agent, Replication Driver, Replication Server, Replication Server Manager, Replication Toolkit, Resource Manager, RW-DisplayLib, S-Designor, SDF, Secure SQL Server, Secure SQL Toolset, Security Guardian, SKILS, smart partners, smart parts, smart script, SQL Advantage, SQL Anywhere, SQL Anywhere Studio, SQL Code Checker, SQL Debug, SQL Edit, SQL Edit/TPU, SQL Everywhere, SQL Modeler, SQL Remote, SQL Server, SQL Server Manager, SQL SMART, SQL Toolset, SQL Server/CFT, SQL Server/DBM, SQL Server SNMP SubAgent, SQL Station, SQLJ, STEP, SupportNow, S.W.I.F.T. Message Format Libraries, Sybase Central, Sybase Client/Server Interfaces, Sybase Financial Server, Sybase Gateways, Sybase MPP, Sybase SQL Desktop, Sybase SQL Lifecycle, Sybase SQL Workgroup, Sybase User Workbench, SybaseWare, Syber Financial, SyberAssist, SyBooks, System 10, System 11, System XI (logo), SystemTools, Tabular Data Stream, TradeForce, Transact-SQL, Translation Toolkit, UltraLite.NET, UNIBOM, Unilib, Uninull, Unisep, Unistring, URK Runtime Kit for UniCode, Viewer, Visual Components, VisualSpeller, VisualWriter, VQL, WarehouseArchitect, Warehouse Control Center, Warehouse Studio, Warehouse WORKS, Watcom, Watcom SQL, Watcom SQL Server, Web Deployment Kit, Web.PB, Web.SQL, WebSights, WebViewer, WorkGroup SQL Server, XA-Library, XA-Server and XP Server are trademarks of Sybase, Inc. 03/03

Unicode and the Unicode Logo are registered trademarks of Unicode, Inc.

All other company and product names used herein may be trademarks or registered trademarks of their respective companies.

Use, duplication, or disclosure by the government is subject to the restrictions set forth in subparagraph (c)(1)(ii) of DFARS 52.227-7013 for the DOD and as set forth in FAR 52.227-19(a)-(d) for civilian agencies.

Sybase, Inc., One Sybase Drive, Dublin, CA 94568.

# **Contents**

| About This Book. |                                                        | v  |
|------------------|--------------------------------------------------------|----|
| CHAPTER 1        | Introduction                                           | 1  |
|                  | Overview                                               | 1  |
|                  | Requirements                                           | 2  |
| CHAPTER 2        | The Sybase XA Environment                              | 3  |
|                  | Definitions                                            |    |
|                  | Overview of the X/Open DTP model                       | 4  |
|                  | Components of the model                                | 5  |
|                  | How the components communicate                         |    |
|                  | How the components interact                            |    |
|                  | Recovery                                               |    |
|                  | The Sybase XA environment                              |    |
|                  | Components of the Sybase XA environment                |    |
|                  | Connections in the Sybase XA environment               |    |
|                  | Identifying connections via LRMs                       |    |
|                  | Establishing connections                               |    |
|                  | Distributing work across LRMs                          | 14 |
| CHAPTER 3        | Configuring the XA Environment                         |    |
|                  | Configuring Adaptive Server                            |    |
|                  | Open string parameters for DTM XA Interface            |    |
|                  | Open string parameters                                 |    |
|                  | dtm_tm_role required for username                      |    |
|                  | Log file and trace flag parameters                     |    |
|                  | xa_open() function behavior                            |    |
|                  | XA configuration file for DTM XA Interface             |    |
|                  | Environment variable for specifying configuration file |    |
|                  | [all] section for defining common LRM parameters       |    |
|                  | Editing the XA configuration file                      |    |
|                  | Additional capabilities, properties, and options       |    |
|                  | Using the DTM XA Interface with CICS                   | 26 |

|           | Building the switch-load file                               | 26 |
|-----------|-------------------------------------------------------------|----|
|           | Adding a Sybase stanza to the CICS region XAD definition    | 30 |
|           | Using the DTM XA Interface with Encina                      |    |
|           | Assigning an open string with monadmin create rm            | 31 |
|           | Initializing LRMs with mon_RegisterRmi                      |    |
|           | Linking applications with DTM XA Interface libraries        |    |
|           | Establishing connections                                    |    |
|           | Using the DTM XA Interface with TUXEDO                      |    |
|           | Linking                                                     | 34 |
|           | Setting up the UBBCONFIG file                               | 35 |
|           | Creating the TUXEDO configuration file                      |    |
|           | Building the TMS                                            |    |
|           | Build COBOL runtime environment                             |    |
|           |                                                             |    |
| CHAPTER 4 | Application Programming Guidelines                          |    |
|           | X/Open DTP versus traditional Sybase transaction processing |    |
|           | Transaction and connection management                       |    |
|           | Transaction management                                      |    |
|           | Connection management                                       |    |
|           | The current connection                                      |    |
|           | Nontransactional connections                                |    |
|           | Deallocate cursor function with Client-Library              |    |
|           | Dynamic SQL                                                 |    |
|           | Getting a Client-Library connection handle                  |    |
|           | Multiple-thread environment issues                          |    |
|           | Caveats of thread use                                       |    |
|           | Embedded SQL thread-safe code                               | 49 |
|           | Tightly coupled transactions                                |    |
|           | Linking with CT Library                                     |    |
|           | Sample embedded SQL COBOL fragment                          | 51 |
|           | Sample embedded SQL C fragment                              | 53 |
|           |                                                             |    |

## **About This Book**

#### **Audience**

This guide serves as a reference manual for:

- System administrators setting up a distributed transaction processing (DTP) environment that includes one or more Adaptive Servers with distributed transaction management features, accessed by transactions from within a CICS, Encina, or TUXEDO transaction manager (TM) system.
- Application programmers using Embedded SQL<sup>™</sup> or Client-Library<sup>™</sup> to access data on one or more Adaptive Servers.

This manual assumes the reader is familiar with:

- The TM operating environment
- Embedded SQL
- Open Client<sup>TM</sup> Client-Library
- Adaptive Server® administration

#### How to use this book

Use this guide to help configure your environment and code your application to access data stored on one or more Adaptive Servers from within a CICS, Encina, or TUXEDO TM.

Chapter 1, "Introduction" summarizes the steps necessary to fully integrate the DTM XA Interface into your environment.

Chapter 2, "The Sybase XA Environment" provides background information designed to help you place the Sybase XA environment into the larger context of distributed transaction processing and transaction management. It reviews the X/Open DTP model of distributed transaction processing and fits the Sybase DTM XA Interface into this model. In addition, it describes how the individual components of the Sybase<sup>®</sup> XA environment work together to allow your application to access Adaptive Server data from a TM.

Chapter 3, "Configuring the XA Environment" gives instructions for configuring your environment to fully integrate your application, Sybase DTM XA Interface, one or more Adaptive Servers, and your TM software.

Chapter 4, "Application Programming Guidelines" explains how to make your Embedded SQL or Client-Library application conform to certain coding constraints that the Sybase XA environment imposes.

#### Related documents

The *Installation Guide* for your platform explains how to install Adaptive Server and the DTM XA Interface. It also describes how to install licenses for Adaptive Server features such as distributed transaction management.

To use this manual, you should also be familiar with the information described in the following manuals:

- Using Adaptive Server Distributed Transaction Management Features
- X/Open CAE Specification (December 1991) Distributed Transaction Processing: The XA Specification
- Open Client Embedded SQL/COBOL Programmer's Guide or Open Client Embedded SQL/C Programmer's Guide
- Open Client Embedded SQL Reference Manual
- Open Client-Library/C Reference Manual
- Open Client-Library/C Programmer's Guide
- System Administration Guide
- Your CICS, Encina, or TUXEDO TM documentation set

The following documents comprise the Sybase<sup>®</sup> Adaptive Server<sup>®</sup> Enterprise documentation set:

 The release bulletin for your platform – contains last-minute information that was too late to be included in the books.

A more recent version of the release bulletin may be available on the World Wide Web. To check for critical product or document information that was added after the release of the product CD, use the Sybase Technical Library.

- The *Installation Guide* for your platform describes installation, upgrade, and configuration procedures for all Adaptive Server and related Sybase products.
- What's New in Adaptive Server Enterprise? describes the new features in Adaptive Server version 12.5.1, the system changes added to support those features, and the changes that may affect your existing applications.

- ASE Replicator User's Guide describes how to use the ASE Replicator feature of Adaptive Server to implement basic replication from a primary server to one or more remote Adaptive Servers.
- Component Integration Services User's Guide explains how to use the Adaptive Server Component Integration Services feature to connect remote Sybase and non-Sybase databases.
- Configuring Adaptive Server Enterprise for your platform provides instructions for performing specific configuration tasks for Adaptive Server.
- *EJB Server User's Guide* explains how to use EJB Server to deploy and execute Enterprise JavaBeans in Adaptive Server.
- Error Messages and Troubleshooting Guide explains how to resolve frequently occurring error messages and describes solutions to system problems frequently encountered by users.
- Full-Text Search Specialty Data Store User's Guide describes how to use the Full-Text Search feature with Verity to search Adaptive Server Enterprise data.
- Glossary defines technical terms used in the Adaptive Server documentation.
- *Historical Server User's Guide* describes how to use Historical Server to obtain performance information for SQL Server<sup>®</sup> and Adaptive Server.
- Java in Adaptive Server Enterprise describes how to install and use Java classes as data types, functions, and stored procedures in the Adaptive Server database.
- *jConnect for JDBC Programmer's Reference* describes the jConnect<sup>TM</sup> for JDBC<sup>TM</sup> product and explains how to use it to access data stored in relational database management systems.
- *Job Scheduler User's Guide* provides instructions on how to install and configure, and create and schedule jobs on a local or remote Adaptive Server using the command line or a graphical user interface (GUI).
- Monitor Client Library Programmer's Guide describes how to write Monitor Client Library applications that access Adaptive Server performance data.
- *Monitor Server User's Guide* describes how to use Monitor Server to obtain performance statistics from SQL Server and Adaptive Server.

- *Performance and Tuning Guide* is a series of four books that explains how to tune Adaptive Server for maximum performance:
  - *Basics* the basics for understanding and investigating performance questions in Adaptive Server.
  - Locking describes how the various locking schemas can be used for improving performance in Adaptive Server.
  - Optimizer and Abstract Plans describes how the optimizer processes queries and how abstract plans can be used to change some of the optimizer plans.
  - *Monitoring and Analyzing* explains how statistics are obtained and used for monitoring and optimizing performance.
- Quick Reference Guide provides a comprehensive listing of the names and syntax for commands, functions, system procedures, extended system procedures, datatypes, and utilities in a pocket-sized book.
- Reference Manual is a series of four books that contains the following detailed Transact-SQL<sup>®</sup> information:
  - *Building Blocks* Transact-SQL datatypes, functions, global variables, expressions, identifiers and wildcards, and reserved words.
  - *Commands* Transact-SQL commands.
  - Procedures Transact-SQL system procedures, catalog stored procedures, system extended stored procedures, and dbcc stored procedures.
  - *Tables* Transact-SQL system tables and dbcc tables.
- System Administration Guide provides in-depth information about administering servers and databases. This manual includes instructions and guidelines for managing physical resources, security, user and system databases, and specifying character conversion, international language, and sort order settings.
- System Tables Diagram illustrates system tables and their entity relationships in a poster format. Available only in print version.
- Transact-SQL User's Guide documents Transact-SQL, Sybase's
  enhanced version of the relational database language. This manual serves
  as a textbook for beginning users of the database management system.
  This manual also contains descriptions of the pubs2 and pubs3 sample
  databases.

- Using Adaptive Server Distributed Transaction Management Features explains how to configure, use, and troubleshoot Adaptive Server DTM features in distributed transaction processing environments.
- Using Sybase Failover in a High Availability System provides instructions for using Sybase's Failover to configure an Adaptive Server as a companion server in a high availability system.
- *Utility Guide* documents the Adaptive Server utility programs, such as isql and bcp, which are executed at the operating system level.
- Web Services User's Guide explains how to configure, use, and troubleshoot Web Services for Adaptive Server.
- XA Interface Integration Guide for CICS, Encina, and TUXEDO provides instructions for using the Sybase DTM XA interface with X/Open XA transaction managers.
- XML Services in Adaptive Server Enterprise describes the Sybase native XML processor and the Sybase Java-based XML support, introduces XML in the database, and documents the query and mapping functions that comprise XML Services.

# Other sources of information

Use the Sybase Getting Started CD, the Sybase Technical Library CD and the Technical Library Product Manuals Web site to learn more about your product:

- The Getting Started CD contains release bulletins and installation guides in PDF format, and may also contain other documents or updated information not included on the Technical Library CD. It is included with your software. To read or print documents on the Getting Started CD you need Adobe Acrobat Reader (downloadable at no charge from the Adobe Web site, using a link provided on the CD).
- The Technical Library CD contains product manuals and is included with your software. The DynaText reader (included on the Technical Library CD) allows you to access technical information about your product in an easy-to-use format.
  - Refer to the *Technical Library Installation Guide* in your documentation package for instructions on installing and starting the Technical Library.
- The Technical Library Product Manuals Web site is an HTML version of the Technical Library CD that you can access using a standard Web browser. In addition to product manuals, you will find links to EBFs/Updates, Technical Documents, Case Management, Solved Cases, newsgroups, and the Sybase Developer Network.

To access the Technical Library Product Manuals Web site, go to Product Manuals at http://www.sybase.com/support/manuals/.

# Sybase certifications on the Web

Technical documentation at the Sybase Web site is updated frequently.

#### Finding the latest information on product certifications

- Point your Web browser to Technical Documents at http://www.sybase.com/support/techdocs/.
- 2 Select Products from the navigation bar on the left.
- 3 Select a product name from the product list and click Go.
- 4 Select the Certification Report filter, specify a time frame, and click Go.
- 5 Click a Certification Report title to display the report.

#### Creating a personalized view of the Sybase Web site (including support pages)

Set up a MySybase profile. MySybase is a free service that allows you to create a personalized view of Sybase Web pages.

- 1 Point your Web browser to Technical Documents at http://www.sybase.com/support/techdocs/.
- 2 Click MySybase and create a MySybase profile.

# Sybase EBFs and software updates

#### Finding the latest information on EBFs and software updates

- Point your Web browser to the Sybase Support Page at http://www.sybase.com/support.
- 2 Select EBFs/Updates. Enter user name and password information, if prompted (for existing Web accounts) or create a new account (a free service).
- 3 Select a product.
- 4 Specify a time frame and click Go.
- 5 Click the Info icon to display the EBF/Update report, or click the product description to download the software.

#### If you need help

Each Sybase installation that has purchased a support contract has one or more designated people who are authorized to contact Sybase Technical Support. If you cannot resolve a problem using the manuals or online help, please have the designated person contact Sybase Technical Support or the Sybase subsidiary in your area.

## CHAPTER 1 Introduction

#### Overview

The DTM XA Interface is Sybase's implementation of the XA Interface standard, which is one element of the X/Open Distributed Transaction Processing (DTP) model. The X/Open DTP model provides an industry standard for developing distributed transaction processing applications.

Use the XA Interface to access data stored on Adaptive Servers from within a CICS, Encina, or TUXEDO TM. To use native Adaptive Server distributed transaction management (DTM) features with or without a TM, see *Using Adaptive Server Distributed Transaction Management Features*.

The Microsoft Transaction Server (MTS) also uses the XA Interface for transactional components. MTS XA configuration is handled through the Sybase ODBC driver setup. See the ODBC driver documentation for details.

Other TMs, such as IBM MQ Services, also use the XA Interface. See the transaction manager documentation for details on how to configure the TM.

#### Enabling a TM transaction to access data stored on Adaptive Server

1 Install Adaptive Server, and the distributed transaction management feature. Software installation and feature licenses are described in the Adaptive Server *Installation Guide* for your platform.

**Note** Distributed transaction management is a separately-licensed Adaptive Server feature. You must purchase and install a valid license for DTM before it can be used.

- 2 Install Sybase Open Client on all client machines. The DTM XA Interface is included with Open Client.
- 3 Start Adaptive Server with support for the distributed transaction management feature. See *Using Adaptive Server Distributed Transaction Management Features* for information.

- 4 Configure the TM software to run with an Embedded SQL or Client-Library application and Adaptive Server, as described in Chapter 3, "Configuring the XA Environment."
- 5 Make the Embedded SQL or Client-Library application conform to certain coding constraints, as described in Chapter 4, "Application Programming Guidelines."
- 6 Start the CICS, Encina, or TUXEDO TM.

**Note** To administer global recovery manually in the Sybase XA environment, you must invoke XA-specific dbcc commands, as described in *Using Adaptive Server Distributed Transaction Management Features*.

# Requirements

XA Interface for Adaptive Server version 12.5 is compatible with:

- Open Client 12.5
- Embedded SQL 12.0 or later
- Adaptive Server 12.0 or later
- CICS/6000 2.1.1.6
- Encina 2.5/TX Series 4.2
- TUXEDO 6.4 (6.3/6.4 on IBM platforms)

# **CHAPTER 2** The Sybase XA Environment

This chapter describes the X/Open DTP model, and shows how the components of the Sybase XA environment—including the DTM XA Interface, your application program, and Adaptive Server, among others—fit into that model. It also discusses how connections are established and managed in the Sybase XA environment.

| Topic                                    | Page |  |
|------------------------------------------|------|--|
| Definitions                              | 3    |  |
| Overview of the X/Open DTP model         |      |  |
| The Sybase XA environment                |      |  |
| Connections in the Sybase XA environment |      |  |

## **Definitions**

The X/Open DTP model assumes an understanding of certain terms.

- **transaction** a whole unit of work consisting of one or more computational tasks. Most often, a transaction's tasks manipulate shared resources.
- **committed transaction** a completed transaction whose changes to any shared resources are permanent.
- **rolled-back transaction** a complete transaction whose changes to any shared resources are nullified.
- **ACID test** the test of a true transaction; to pass, the transaction must exhibit the following properties:
  - Atomicity all or none of the results of the transaction take effect.
  - Consistency if a transaction is rolled back, all resources that the transaction affected return to the state they were in prior to the transaction's execution.

- Isolation a transaction's results are visible only to that transaction
  until the transaction commits.
- **Durability** permanent resource changes resulting from commitment survive subsequent system failures.
- **transaction processing** a system of coordinating the transactions that multiple users perform on shared, centralized resources.
- distributed transaction processing a transaction processing model in which the shared resources are located at distinct physical sites on a computer network.
- **local transaction** a transaction that affects data in a single database and whose tasks a single resource manager performs. See "Overview of the X/Open DTP model" on page 4 for a definition of resource managers.
- **global transaction** a transaction that spans more than one database and multiple resource managers.
- **transaction branch** a portion of the work that makes up a global transaction.
- transaction identifier an identifier that a TM assigns to a transaction.
  The transaction monitor uses the transaction identifier to coordinate all activity related to a global transaction. The resource manager uses the global identifier to match the recoverable tasks it performed for the transaction.
- recovery the process of bringing a transaction processing system into a
  consistent state after a failure. Specifically, this means resolving
  transactions left in a noncommitted state.

# Overview of the X/Open DTP model

The X/Open DTP model is a model for software architecture that allows multiple application programs to share resources provided by multiple resource managers, and allows their work to be coordinated into global transactions.

The X/Open DTP model identifies the key entities in a distributed transaction processing environment and standardizes their roles and interactions. The entities are:

• The transaction processing monitor (TM)

- The resource manager (RM)
- The application program (AP)

This section discusses the X/Open DTP functional model, including its major components and their interfaces. Figure 2-1 shows the X/Open DTP model.

Figure 2-1: A conceptual view of the X/Open DTP model

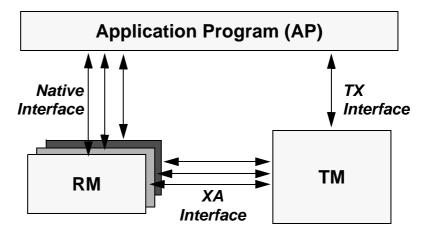

These components communicate through the native, XA, and TX Interfaces as described in "How the components communicate" on page 6.

## Components of the model

The X/Open DTP functional model consists of the following components:

- The application program (AP)
- The resource manager (RM)
- The transaction processing monitor (TM)

The AP contains the code written to accomplish a particular transaction or portion thereof. As such, it designates the beginning and end of global transactions.

The RM provides access to shared resources. Database servers, file servers, and print servers are examples of RMs. In a typical X/Open DTP environment, a single AP communicates with more than one RM. In the Sybase XA environment, the RM is an Adaptive Server database.

The TM coordinates the communication between all parties participating in the transaction. The TM assures that the work done by the AP is contained in a global transaction, which commits or aborts atomically.

Specifically, the TM's tasks include:

- Assigning global identifiers to transactions.
- Monitoring the progress of global transactions.
- Coordinating the flow of transaction information between the APs and the RMs.
- Managing the transaction commitment protocol and failure recovery. For details, see "How the components interact" on page 6.

## How the components communicate

The AP, the RM, and the TM communicate via three distinct interfaces: native, TX, and XA.

The native interface is the medium by which the AP makes requests directly to the RM. This interface is RM specific. In the Sybase XA environment, the native interface is either Embedded SQL or Client-Library.

The TX Interface is the medium between the AP and the TM. The AP uses TX calls to delineate transaction boundaries. In other words, the AP requests that the TM start and commit or roll back global transactions, via the TX Interface. This interface is TM specific.

The XA Interface is the medium between the RM and the TM. The DTM XA Interface is Sybase's version of the interface for Adaptive Server. Using XA calls, the TM tells the RM when transactions start, commit, and roll back. The TM also handles recovery.

## How the components interact

The components work together to process transactions from initiation through completion.

The AP delimits transaction boundaries. An AP informs the TM, via TX calls, that a global transaction is beginning. The TM then communicates with all available RMs, via XA calls, to associate a single transaction identifier with any work the RMs will do on behalf of the AP within the bounds of the global transaction.

When the AP requests that the TM commit the global transaction, the TM and the RMs use the two-phase commit protocol to guarantee transaction atomicity.

Transaction completion takes place in two phases—the prepare phase and the commit phase. For a detailed description of the two-phase commit protocol, see the *Open Client DB-Library/C Reference Manual*.

In the prepare phase, the TM requests each RM to prepare to commit its portion of the global transaction. This portion is known as a **transaction branch**.

In the commit phase, the TM instructs the RMs to commit or abort their branches of the transaction. If all RMs report back that they have prepared their respective transaction branches, the TM commits the entire transaction. If any RM reports that it was unprepared or fails to respond, the TM rolls back the entire transaction.

Figure 2-2 shows a typical transaction branch structure.

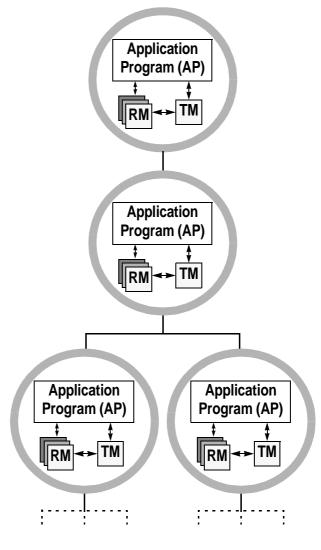

Figure 2-2: Transaction branches

## Recovery

The TM is responsible for managing global recovery. In certain situations, an administrator may decide to complete its transaction branch independently of the TM. When this occurs, the administrator's decision is called a **heuristic decision**.

The heuristic decision may be in conflict with the TM's decision. For example, the administrator may commit a transaction branch and the TM may request to abort it.

Such a conflict requires manual intervention from the System Administrator. For a discussion of heuristic decisions in the Sybase XA environment, see *Using Adaptive Server Distributed Transaction Management Features*.

# The Sybase XA environment

The DTM XA Interface relies on Sybase's transaction processing model to implement X/Open's DTP model. Adaptive Server is used as an RM, as shown in Figure 2-3.

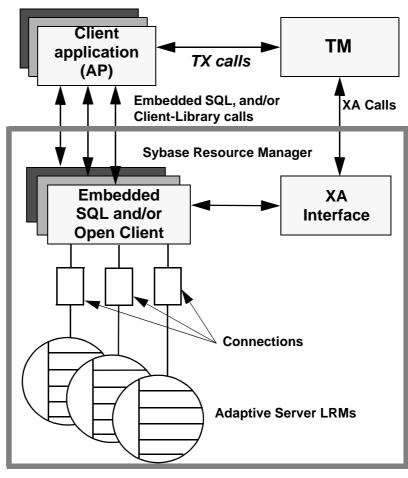

Figure 2-3: The Sybase XA DTP model

## Components of the Sybase XA environment

The Sybase XA environment consists of:

- The Sybase DTM XA Interface. This is Sybase's implementation of the XA Interface for Adaptive Server, described in "How the components communicate" on page 6.
- The Open Client libraries. Client-Library calls can be part of the native interface between your application and the resource manager.

- Embedded SQL/C and Embedded SQL/COBOL. Embedded SQL calls can be part of the native interface between your application and the resource manager.
- One or more Adaptive Servers. These play the role of RMs.
- The XA configuration file. This file contains entries that define client/server connections for use with XA.
- A set of XA-specific dbcc commands. System Administrators use these to manage heuristic transactions.
- TM-specific configuration files and commands.

Chapter 3, "Configuring the XA Environment" explains how to configure these components so that transactions can use the DTM XA Interface to access data stored on Adaptive Server.

# **Connections in the Sybase XA environment**

The X/Open DTP model has no notion of connections, yet connections are central to the Sybase client/server architecture. The Sybase XA environment must resolve this discrepancy.

To this end, the Sybase XA environment introduces the notion of a logical resource manager (LRM).

## Identifying connections via LRMs

Each instance of the Sybase RM appears to the TM as one or more LRMs.

An LRM associates a symbolic name with a client/server connection. An AP uses the names to identify the specific physical connection to one or more Adaptive Servers. The TM uses the names to open connections on behalf of the AP.

#### Where is the connection information stored?

The following components of the Sybase XA environment contain information about LRMs. The System Administrator configures these files before starting up the TM. For information on the full configuration process, see Chapter 3, "Configuring the XA Environment."

The Sybase XA configuration file

The Sybase XA configuration file contains one entry per LRM. The entry associates the LRM with a physical Adaptive Server name, and assigns preconnection Client-Library capabilities and properties to the LRM. For details on the XA configuration file, see "XA configuration file for DTM XA Interface" on page 20.

The CICS XA product definition (XAD)

The CICS XAD contains one stanza per LRM. The stanza assigns each LRM a user name and password in the form of an open string. The user name and password enable the Sybase XA environment to control a particular connection's access to Adaptive Server resources. For details on the CICS XAD file, see "Adding a Sybase stanza to the CICS region XAD definition" on page 30.

The Encina *monadmin* create rm command

The monadmin create rm command assigns each LRM a user name and password in the form of an *open string*. The user name and password allow the Sybase XA environment to control a particular connection's access to Adaptive Server resources. For details on the Encina monadmin command, see "Assigning an open string with monadmin create rm" on page 31. Your current version of Encina may have additional commands for specifying RMs.

**Note** You can use the Encina enconsole interactive command instead of the shell monadmin command.

For detailed information, see the *Encina Monitor System Administrator's Guide and Reference*.

TUXEDO's UBBCONFIG file

In addition to modifying the Sybase configuration files, integrating TUXEDO requires customizing the TUXEDO configuration file, *UBBCONFIG*. The *open string* is the only portion of the *UBBCONFIG* file that requires modification. It includes the user name and password, which allow XA-Server to control a connection's access to Adaptive Server resources. See "Setting up the UBBCONFIG file" on page 35 for details.

## **Establishing connections**

The TM, together with the XA Interface, establishes connections between applications and RMs in several steps.

#### Establishing connections in a CICS environment

- 1 When the CICS region starts up, it issues an XA open call to each LRM configured in an XAD, using the information contained in each open string.
- 2 The CICS region passes to the XA Interface library the open string associated with each stanza. The open string contains the LRM name, the user name, and the password.
- 3 The XA Interface looks up the LRM name in the Sybase XA configuration file and matches it to an actual RM name, that is, an actual physical Adaptive Server. The RM name matches an entry in the Adaptive Server *interfaces* file.
- 4 The XA Interface establishes one connection to an Adaptive Server for each LRM entry. The XA Interface confers on any connection the preconnection properties and capabilities configured for the LRM.

#### Establishing connections in an Encina environment

- 1 An application issues a mon\_RegisterRmi function, thereby requesting use of an LRM.
- 2 Using information contained in an open string, the TM issues an XA open call to the LRM (configured in the monadmin create rm command) whose name matches that issued in step 1, above.
- 3 The TM passes the open string associated with each monadmin create rm command to the XA Interface. The open string contains the LRM name.
- 4 The XA Interface looks up the LRM name in the Sybase XA configuration file and matches it to an actual RM name—that is, to an actual physical Adaptive Server. The RM name matches an entry in the Adaptive Server *interfaces* file.
- 5 The XA Interface establishes one logical connection to an Adaptive Server for each LRM entry. The XA Interface confers on any connection the preconnection properties and capabilities configured for the LRM.

#### Establishing connections in a TUXEDO environment

- 1 The application uses the LRM specified in the *UBBCONFIG* file to reference the logical connection for a branch of a global transaction. In using the LRM name, the application implicitly requests and establishes an LRM.
- The transaction manager passes the appropriate open string to the XA Interface through the LRM whose name matches the one issued in step 1. The XA Interface uses the LRM name, the user name, and the password.
- 3 The XA Interface looks in the *xa\_config* file to find an association between the LRM name and Adaptive Server. The Adaptive Server name matches an entry in the *interfaces* file where its network information is kept.
- 4 The XA Interface establishes one logical connection to an Adaptive Server for each LRM entry. The XA Interface confers on any connection the preconnection properties and capabilities configured for the LRM.

## Distributing work across LRMs

The System Administrator and the application programmer together must agree on the number and names of LRMs that their Sybase XA environment includes.

The System Administrator configures the TM and Sybase XA configuration files accordingly. The application programmer invokes a particular LRM name within the application code to send a portion of a global transaction across that connection. The TM coordinates this distribution.

You can configure the Sybase XA environment for more connections than are actually used. That is, the XA configuration file may contain inactive entries.

Figure 2-4 depicts the relationship between the Sybase XA configuration file, TM configuration file, application code, and Adaptive Server *interfaces* file for a CICS environment.

Figure 2-4: Relating components of the Sybase XA environment for CICS

```
betaOne:
                                                        XAD File Stanza
GroupName=""
ActivateOnStartup=ves
ResourceDescription="XA Product Definition"
AmendCounter=2
Permanent=0
SwitchLoadFile="/usr/lpp/Sybase/sample/xa_library/
CICS/switch/sybasexa"
                                                         XA Configuration File
XAOpen="-Uuser=1 -Ppassword_1 -N
                                        connection 1
-L/tmp/xa_log"
                            ; lrm - Names the logical connection as seen by
XAClose="ignored"
                            ; the application and the TP monitor.
XASerialize-all operations
                            ; server - Names the physical server as found in
                            ; the Sybase interfaces file.
                            ; capabilities - Lists pre-connection capabilities to
                            ; be set (optional).
                            ; properties - Lists pre-connection properties to
                            ; be set (optional).
                            [xa]
                             lrm=connection_1
       Interfaces File
                             server=sybXA_
 sybXA_1
                               m=connection 3
                               erver=SybXA 1
query tcp ether groucho 6161
                               capabilities= CS DATA NOBIT=CS TRUE
master tcp ether groucho 6161
                               properties= CS BULK LOGIN CS FALSE
                            [xa]
                                       /* Select a record from the table based on user input. */"
                             lrm=coni
                             server=s
                                       sprintf(name, "%s", panel1.panel1i.newnamei);
                                       EXEC SOL SET CONNECTION connection 1
                                          supplier_address,order_quantity
           Application Program
                                       :name, :supplier, :supplier_address, :order_quantity
                                       FROM cheese
                                       WHERE name = :name;
```

# CHAPTER 3 Configuring the XA Environment

This chapter describes how to configure the XA environment for use with CICS, Encina, and TUXEDO TMs.

| Topic                                       | Page |
|---------------------------------------------|------|
| Configuring Adaptive Server                 | 17   |
| Open string parameters for DTM XA Interface | 18   |
| XA configuration file for DTM XA Interface  | 20   |
| Using the DTM XA Interface with CICS        | 26   |
| Using the DTM XA Interface with Encina      | 31   |
| Using the DTM XA Interface with TUXEDO      | 33   |
| Build COBOL runtime environment             | 38   |

You must link the DTM XA Interface library with your X/Open XA-compliant transaction manager to use Adaptive Server as a resource manager.

**Note** See the *README* file under the subdirectories of \$SYBASE/\$SYBASE\_OCS/sample for detailed information about configuring the DTM XA Interface for your system.

# **Configuring Adaptive Server**

To function in a Sybase XA environment, your Adaptive Server must be licensed and configured to use the distributed transaction management feature. See the Adaptive Server Installation Guide and Using Adaptive Server Distributed Transaction Management Features for more information.

If your Adaptive Server is licensed to use distributed transaction management, you can enable the feature using the enable dtm configuration parameter:

```
sp configure 'enable dtm', 1
```

You must restart Adaptive Server for this parameter to take effect.

# Open string parameters for DTM XA Interface

The X/Open XA specification allows each resource manager vendor to define an open string and a close string. The DTM XA Interface does not require or use the close string.

The DTM XA Interface uses the required and optional open string parameters described below.

## Open string parameters

The format for parameters in the open string for the DTM XA Interface is:

-NIrm\_name -Uusername -Ppassword [-Llogfile\_name] [-Ttraceflags] [-V11] [-O1] [-O-1]

Table 3-1 describes each component of the open string.

Table 3-1: Sybase X/Open XA open string parameters

| Parameter    | Meaning                                                                                                    |  |
|--------------|----------------------------------------------------------------------------------------------------|--|
| lrm_name     | The name of the LRM as defined in the XA configuration file.                                                                                                    |  |
| username     | The user name used to log in to Adaptive Server. See "dtm_tm_role required for username" on page 19 for more information.                                                                                                    |  |
| password     | The password accompanying the user name.                                                                                                    |  |
| logfile_name | The fully qualified file name to which the XA Interface writes tracing information (optional).                                                                                                    |  |
|              | The XA Interface initializes the log file and trace flag settings with the initial xa_open() call. If no <i>logfile_name</i> is specified, then the DTM XA Interface logs information to a file named <i>syb_xa_log</i> in the current directory. |  |
| traceflags   | Trace flags control the output that is written to the log file (optional). See "Parameter definitions for [all] section" on page 21 for a list of valid trace flags.                                                                              |  |
| -V11         | Specifies Open Client version 11 behavior for backward compatibility (optional).                                                                                                    |  |

| Parameter   | Meaning                                                                                                    |
|-------------|----------------------------------------------------------------------------------------------------|
| -O1 or -O-1 | Specifies an option for transaction operation. At this time only -O1 (tightly coupled transaction branches) is supportedO1 sets the optionO-1 clears the optionO-1 is the default. |
|             | <b>Warning!</b> See "Tightly coupled transactions" on page 49 before setting -O1.                                                                                                  |

## dtm\_tm\_role required for username

In the open string for resource managers, the specified *username* must have the dtm\_tm\_role in the corresponding Adaptive Server. The System Security Officer can assign this role using sp\_role or the grant command. For example:

## Log file and trace flag parameters

With the DTM XA Interface to Adaptive Server, log file and trace flag parameters can be defined in the [all] section of the XA configuration file, rather than in the X/Open XA open string. See "[all] section for defining common LRM parameters" on page 21 for more information about the log file and trace flag components.

## Labels for logfile entries

The DTM XA Interface marks each entry in the log file with a label indicating the severity or cause of the message. Table 3-2 describes each label.

Table 3-2: Logfile message labels

| Label       | Type of entry                                                                                  |  |
|-------------|------------------------------------------------------------------------------------------------|--|
| Error       | An error returned to the transaction manager                                                   |  |
| Fatal Error | A severe failure in the DTM XA Interface, with a possible application or transaction manager   |  |
|             | error                                                                                          |  |
| Message     | Additional information about a previous error, or a description of the operational environment |  |
| Warning     | A condition that may indicate problems with the transactional system                           |  |
| Note        | Information that does not indicate a problem, but may be useful if an error occurs             |  |
| XA trace    | Information logged as a result of the xa trace flag setting                                    |  |
| RM trace    | Information logged as a result of the xl trace flag setting                                    |  |

| Label             | Type of entry                                                  |
|-------------------|----------------------------------------------------------------|
| Connection trace  | Information logged as a result of the xc trace flag setting    |
| ASE I/F trace     | Information logged as a result of the xs trace flag setting    |
| Misc trace        | Information logged as a result of the misc trace flag setting  |
| Event trace       | Information logged as a result of the event trace flag setting |
| Verbose trace     | Information logged as a result of the v trace flag setting     |
| Function trace    | Information logged as a result of the cmn trace flag setting   |
| Open Client trace | Information logged as a result of the ct trace flag setting    |

## xa\_open() function behavior

The X/Open XA function, xa\_open(), initiates a single connection to Adaptive Server. The *username* and *password* defined in the open string must possess the dtm\_tm\_role in the server, as described under "dtm\_tm\_role required for username" on page 19.

# **XA configuration file for DTM XA Interface**

The DTM XA Interface to Adaptive Server provides mechanisms for configuring the Open Client connections using the XA configuration file. Set all connection capabilities, properties, and options using the XA configuration file.

## Environment variable for specifying configuration file

The DTM XA Interface uses the environment variable *XACONFIGFILE* to find the full path and file name of the XA configuration file. You can set this environment variable to specify different locations and names to use for configuration information as necessary.

For example, on UNIX platforms:

setenv XACONFIGFILE /usr/u/sybase/xaconfig1.txt

If *XACONFIGFILE* is not defined, or if it does not specify a valid configuration file, the DTM XA Interface looks for a file named *xa\_config* in the following directories:

- \$SYBASE/\$SYBASE OCS/config
- \$SYBASE/\$SYBASE\_OCS
- \$SYBASE/config
- \$SYBASE

The DTM XA Interface uses the first *xa\_config* file it finds.

## [all] section for defining common LRM parameters

The DTM XA Interface uses the [all] section to define parameters that apply to all LRMs.

Certain parameters defined in the [all] section—log file and trace flag definitions—may also be defined in the open string for X/Open XA transaction managers.

#### Parameter definitions for [all] section

Entries for the [all] section in the XA configuration file are as follows:

```
[all]
logfile=logfile_name
traceflags=[xa | xl | xc | cm| event | misc | os | ct |
all]
[properties=name=value] [...]
```

Table 3-3 describes each component.

Table 3-3: Parameters for [all] section of XA configuration file

# Parameter Meaning logfile\_name The fully qualified file name to which the DTM XA Interface writes tracing information. The DTM XA Interface initializes the log file and trace flag settings with the initial xa\_open() call.

#### Parameter Meaning

traceflags

The trace flags control the output that is written to the log file. Specify one or more of the following flags:

- all all tracing.
- ct the ct\_debug option with the CS\_DBG\_ERROR flag (ct\_debug functionality is available
  only from within the debug version of Client-Library).
- cmn entry and exit point tracing of internal XA Interface functions.
- event tracing of significant internal events.
- misc tracing of activities and information for problem resolution.
- xa entry and exit point tracing at the xa\_\* level.
- xc entry and exit point tracing at the xc\_\* level.
- xl entry and exit point tracing at the xl\_\* level.

**Note** Tracing at the xc\_\*, xl\_\*, event, misc, and cmn levels is intended to be meaningful only to Sybase development. Specify these tracing levels only when instructed to do so by Sybase Technical Support.

#### properties

**Note** The following property must be set in the [all] stanza. You cannot set it in the [xa] stanza: CS\_LOGIN\_TIMEOUT=*timeout* 

You can define these optional properties in the [all] section of the XA configuration file:

- PROPERTIES=CS\_DISABLE\_POLL=[CS\_TRUE | CS\_FALSE]
- PROPERTIES=CS EXTRA INF=[CS TRUE | CS FALSE]
- PROPERTIES=CS\_HIDDEN\_KEYS=[CS\_TRUE | CS\_FALSE]
- PROPERTIES=CS\_MAX\_CONNECT=number\_of\_connections
- PROPERTIES=CS\_NOINTERRUPT=[CS\_TRUE | CS\_FALSE]
- PROPERTIES=CS\_TEXTLIMIT=textlimit
- PROPERTIES=CS\_TIMEOUT=timeout

## **Editing the XA configuration file**

You must customize the XA configuration file for the application environment. Use the text editor of your choice to open the XA configuration for editing. The sample contents of an XA configuration file are as follows:

```
; Comment line as first line of file REQUIRED!
;
; xa_config - sample xa_config file.
;
```

```
; Note that the Adaptive Server names may need
; to be customized for your environment.
; simprpc.ct sample application entry.
[all]
       logfile=logfile name
       traceflags=traceflags
       properties=name=value [, name=value] [...]
 [xa]
       1rm=connection1
       server=sqlserver
 ; Rentapp sample xa_config entries.
 [xa]
       1rm=FLEET CON
       server=fleetsrv
 [xa]
       1rm=RESERVE CON
       server=rsrvsrv
```

**Note** The first line of the  $xa\_config$  file MUST be a comment which is denoted by a semicolon (;) in the first character position.

For each additional LRM, create an entry with the following format. Keep the connection1 entry for installation verification.

```
[xa]
<tab> lrm=connection_name
<tab> server=adaptive_server_name
<tab> capabilities=name=value [, name=value] [...]
<tab> properties=name=value [, name=value] [...]
<tab> options=name=value [, name=value] [...]
```

The *connection\_name* is the symbolic name for the connection between the application and SQL. The *adaptive\_server\_name* is the name of the Adaptive Server associated with the connection. *adaptive\_server\_name* must correspond to a server name defined in the *interfaces* file.

See "Additional capabilities, properties, and options" on page 24 for information a list of capabilities, properties, and options that can be used with the DTM XA Interface.

## Additional capabilities, properties, and options

XA configuration file entries for capabilities, properties, and options have the following general format:

```
<tab> capabilities=name=value [, name=value] [...]
<tab> properties=name=value [, name=value] [...]
<tab> options=name=value [, name=value] [...]
```

Table 3-4, Table 3-5, and Table 3-6 list the names for capabilities, properties, and options that can be defined in the XA configuration file for the DTM XA Interface. Unless otherwise specified in these tables, the valid values for each capability, property, or option are CS\_TRUE or CS\_FALSE.

**Note** All names and values for these capabilities, properties, and options correspond to CS-Library *keywords*. See the *Open Client Client-Library/C Reference Manual* for specific descriptions.

| Table 3-4: XA | Interface va | alid capabilities |
|---------------|--------------|-------------------|
|---------------|--------------|-------------------|

| Capabilities        |                       |
|---------------------|-----------------------|
| CS_CON_NOINBAND     | CS_DATA_NOINT2        |
| CS_CON_NOOOB        | CS_DATA_NOINT4        |
| CS_DATA_NOBIN       | CS_DATA_NOINT8        |
| CS_DATA_NOVBIN      | CS_DATA_NOINTN        |
| CS_DATA_NOLBIN      | CS_DATA_NOMNY4        |
| CS_DATA_NOBIT       | CS_DATA_NOMNY8        |
| CS_DATA_NOBOUNDARY  | CS_DATA_NOMONEYN      |
| CS_DATA_NOCHAR      | CS_DATA_NONUM         |
| CS_DATA_NOVCHAR     | CS_DATA_NOSENSITIVITY |
| CS_DATA_NOLCHAR     | CS_DATA_NOTEXT        |
| CS_DATA_NODATE4     | CS_PROTO_NOBULK       |
| CS_DATA_NODATE8     | CS_PROTO_NOTEXT       |
| CS_DATA_NODATETIMEN | CS_RES_NOEED          |
| CS_DATA_NODEC       | CS_RES_NOMSG          |
| CS_DATA_NOFLT4      | CS_RES_NOPARAM        |
| CS_DATA_NOFLT8      | CS_RES_NOTDSDEBUG     |
| CS_DATA_NOIMAGE     | CS_RES_NOSTRIPBLANKS  |
| CS_DATA_NOINT1      |                       |

Table 3-5: XA Interface valid properties

| Properties               |                                                          |
|--------------------------|----------------------------------------------------------|
| CS_ASYNC_NOTIFS          | CS_SEC_NEGOTIATE                                         |
| CS_DIAG_TIMEOUT          | CS_TDS_VERSION=                                          |
|                          | [CS_TDS_40  <br>CS_TDS_42  <br>CS_TDS_46  <br>CS_TDS_50] |
| CS_DISABLE_POLL          | CS_TEXTLIMIT=textlimit                                   |
| CS_HIDDEN_KEYS           | CS_EXTRA_INF                                             |
| CS_PACKETSIZE=packetsize | CS_MAX_CONNECT=connections                               |
| CS_SEC_APPDEFINED        | CS_NOINTERRUPT                                           |
| CS_SEC_CHALLENGE         | CS_TIMEOUT=timeout                                       |
| CS_SEC_ENCRYPTION        |                                                          |

Table 3-6: XA Interface valid options

| Options                                                                                                    |                          |
|----------------------------------------------------------------------------------------------------|--------------------------|
| CS_OPT_ANSINULL                                                                                                    | CS_OPT_NOEXEC            |
| CS_OPT_ANSIPERM                                                                                                    | CS_OPT_PARSEONLY         |
| CS_OPT_ARITHABORT                                                                                                    | CS_OPT_QUOTED_IDENT      |
| CS_OPT_ARITHIGNORE                                                                                                    | CS_OPT_RESTREES          |
| CS_OPT_DATEFIRST=                                                                                                    | CS_OPT_ROWCOUNT=rowcount |
| [CS_OPT_SUNDAY   CS_OPT_MONDAY   CS_OPT_TUESDAY   CS_OPT_WEDNESDAY   CS_OPT_THURSDAY   CS_OPT_FRIDAY   CS_OPT_SATURDAY] |                          |
| CS_OPT_DATEFORMAT=                                                                                                    | CS_OPT_SHOWPLAN          |
| [CS_OPT_FMTMDY   CS_OPT_FMTDMY   CS_OPT_FMTYMD   CS_OPT_FMTYDM   CS_OPT_FMTMYD   CS_OPT_FMTMYD                          |                          |
| CS_OPT_FIPSFLAG                                                                                                    | CS_OPT_STATS_IO          |
| CS_OPT_FORCEPLAN                                                                                                    | CS_OPT_STATS_TIME        |
| CS_OPT_FORMATONLY                                                                                                    | CS_OPT_STR_RTRUNC        |
| CS_OPT_GETDATA                                                                                                    | CS_OPT_TEXTSIZE=textsize |

| Options                            |                    |
|------------------------------------|--------------------|
| CS_OPT_ISOLATION=                  | CS_OPT_TRUNCIGNORE |
| [CS_OPT_LEVEL1  <br>CS_OPT_LEVEL3] |                    |
| CS_OPT_NOCOUNT                     |                    |

# Using the DTM XA Interface with CICS

This section explains how to setup your CICS environment to use the DTM XA Interface. See also "XA configuration file for DTM XA Interface" on page 20 for information on creating an XA configuration file.

## **Building the switch-load file**

Each RM defined in the CICS environment must provide an XA switch-load file. The switch-load file is a component of your CICS configuration; it is referenced in the XAD. It contains the RM's name, a flag, a version number and a set of non-null pointers to the RM's entry points, provided by the DTM XA Interface.

All of the Sybase XADs share a single switch-load file. You can build your Sybase switch-load file using the file *sybasexa.c*, which is located in:

\$SYBASE\\$SYBASE\_OCS\sample\xa-dtm\cics\switch

The following is a listing of *sybasexa.c*:

```
**

**

** sybasexa.c

**

** The sybasexa routine references the Sybase xa

** switch structure named "sybase_TXS_xa_switch".

** The switch structure is part of the

** XA product library "libdtmxa.a".

**

**

** See your CICS documentation for details on the

** switch-load file.

*/

#include <stdio.h>
```

```
#include <tmxa/xa.h>
extern struct xa_switch_t sybase_TXS_xa_switch;
extern struct xa_switch_t RegXA_xa_switch;
extern struct xa_switch_t *cics_xa_switch;

struct xa_switch_t *sybasexa(void)
{
    cics_xa_switch = &sybase_TXS_xa_switch;
    cics_xa_init();
    return(&RegXA_xa_switch);
}
```

This source code references the Sybase XA switch structure, which is global to the DTM XA Interface and defined as follows:

```
struct xa_switch_t sybase_TXS_xa_switch =
{
   "SYBASE_SQL_SERVER",
   TMNOFLAGS,
   0,
   xa_open,
   xa_close,
   xa_start,
   xa_end,
   xa_rollback,
   xa_prepare,
   xa_commit,
   xa_recover,
   xa_forget,
   xa_complete
};
```

The use of TMNOFLAGS specifies that the DTM XA Interface supports thread migration but does not support dynamic registration or asynchronous operations. For a description of these features, see the X/Open CAE Specification (December 1991) Distributed Transaction Processing: The XA Specification.

### Compiling the switch-load file on IBM RISC System/6000 AIX

Compile *sybasexa.c* using the makefile *sybasexa.mk*, which is located in \$SYBASE\_\$\SYBASE\_OCS\sample\/xa-dtm\/cics\switch.

This is a listing of *sybasexa.mk*. Edit it to reflect your configuration:

**Note** You must use the shareable versions of CS-Library (*libcs\_r.so.*) and Common Library (*libcom\_r.so.*).

#### Compiling the switch-load file on HP9000 Series 800 HP-UX

Compile *sybasexa.c* using the makefile *sybasexa.mk.hp800*, which is located in \$SYBASE/\$SYBASE\_OCS/sample/xa-dtm/cics/switch

This is a listing of sybasexa.mk.hp800. Edit it to reflect your configuration.

```
sybasexa.o \
$(CICS_LIBDIR)/regxa_swxa.o \
-Bimmediate -Bnonfatal +s +b/opt/cics/lib \
$(SYB_LIBDIR)/libxadtm.a \
$(SYB_LIBDIR)/libct_r.a \
$(SYB_LIBDIR)/libcs_r.sl \
$(SYB_LIBDIR)/libtcl_v.a \
$(SYB_LIBDIR)/libcomn_v.sl \
$(SYB_LIBDIR)/libintl_r.sl \
-lm \
$(CICS_LIBDIR)/libcicsrt.sl \
-lc

sybasexa.o: sybasexa.c
$(CC) -c $(CCOPTS)\
-I$(ENCINA)/include sybasexa.c
```

**Note** You must use the shareable versions of CS-Library (*libcs\_r.sl*) and Common Library (*libcomn\_dce.sl*).

You must have the ANSI C compiler to build the Load Switch Table.

#### Compiling the switch-load file on Sun Solaris 2.x (SPARC)

Compile *sybasexa.c* using the makefile *sybasexa\_sol.mk* which is located in \$SYBASE/\$SYBASE\_OCS/sample\_dtm/cics/switch.

This is a listing of *sybasexa\_sol.mk*. Edit it to reflect your configuration.

```
#Makefile to compile the LoadSwitchTable
#This makefile should be run with the command "make -f
sybasexa_sol.mk"

SYB_LIBDIR = $(SYBASE)/lib
SYBLIBS = lxadtm -lct_r -lcs_r.so -ltcl_r -lcomn_r.so
-lintl_r -lxdsxom -lm

all: sybasexa.c
/bin/xlc_r -v -D_THREAD_SAFE \
-I /usr/lpp/encina/include sybasexa.c \
-o sybasexa \
-esybasexa \
-L/usr/lpp/cics/lib \
-L$(SYBLIBS) \
-lcicsrt \
```

```
/usr/lpp/cics/lib/regxa swxa.o -ldce
```

## Adding a Sybase stanza to the CICS region XAD definition

The CICS TM uses CICS XAD information to communicate with other RMs. The XAD definition contains one Sybase stanza for each LRM. For a description of an XAD stanza's attributes, see your CICS documentation.

Below are two sample Sybase XAD stanzas. Use the SMIT utility to add stanzas to your CICS region:

```
betaOne:
GroupName=""
ActivateOnStartup=yes
ResourceDescription="XA Product Definition"
AmendCounter=2
Permanent=no
SwitchLoadFile="/usr/lpp/sybase/sample/xa library/
                 cics/switch/sybasexa"
XAOpen="-Uuser_1 -Ppassword_1 -Nconnection_1"
XAClose="ignored"
XASerialize=all operations
betaTwo:
GroupName=""
ActivateOnStartup=yes
ResourceDescription="XA Product Definition"
AmendCounter=2
Permanent=no
SwitchLoadFile="/usr/lpp/sybase/sample/xa library/
                 cics/switch/sybasexa"
XAOpen="-Uuser 2 -Ppassword_2 -Nconnection_2"
XAClose="ignored"
XASerialize=all operations
```

The following fields are configuration-dependent and must be modified:

- SwitchLoadFile
- XAOpen
- XAClose
- XASerialize

**Note** All Sybase stanzas can use the same switch-load file.

See "Open string parameters for DTM XA Interface" on page 18 for information about the contents specified in the XAOpen string of the XAD Definition.

# Using the DTM XA Interface with Encina

This section describes how to assign an open string and initialize an RM for use with the Encina. See also "XA configuration file for DTM XA Interface" on page 20 for information on creating an XA configuration file.

## Assigning an open string with monadmin create rm

The monadmin create rm command assigns each LRM a user name and password in the form of an *open string*. The user name and password allow the DTM XA Interface to control a particular connection's access to Adaptive Server resources. See "Open string parameters for DTM XA Interface" on page 18 for more information about the contents of the open string.

The following shows sample screen contents of a monadmin create rm session:

```
echo "Creating connection_1 resource manager record"
monadmin delete rm connection_1 >>& demo_conf.log
monadmin create rm connection_1\
-open "-Usa -Psecret -Nconnection_1" \
-close "not used" >>& \
demo_conf.log
if ($status) then
echo "Failed to create lrm_1 resource mgr.";
exit 1;
endif
```

Your current version of Encina may have additional commands for specifying RMs. For detailed information, see the *Encina Monitor System Administrator's Guide and Reference*.

**Note** You can use Encina enconsole interactive command instead of the shell monadmin command.

## Initializing LRMs with mon\_RegisterRmi

From within your Encina Monitor application server, you must register each LRM with a call to mon\_RegisterRmi. For example:

```
status =
mon_RegisterRmi(&sybase_TXS_xa_switch, "connection_1",
&rmiID);
if (status != MON_SUCCESS)
{
fprintf(stderr, "mon_RegisterRmi failed (%s).\n",
mon_StatusToString(status));
bde_Exit(1);
}
fprintf(stderr, "mon_RegisterRmi complete\n");
```

For each LRM registered with a monadmin create rm command, there must be a mon\_RegisterRmi command that initializes the LRM. The *rmname* specified in the monadmin create rm command must match the *rmname* in the mon RegisterRmi command.

See the Encina Monitor Programmer's Guide for:

- Information about the tasks performed by the registration function and the order in which they must be performed
- Full syntax of the mon\_RegisterRmi command

## Linking applications with DTM XA Interface libraries

Link applications with the DTM XA Interface library, *libxadtm.a.* 

### **Establishing connections**

The TM, together with the DTM XA Interface library, establishes connections between applications and RMs in several steps:

- 1 An application issues a mon\_RegisterRmi function, thereby requesting use of an LRM.
- 2 Using information contained in an open string, the TM issues an XA open call to the LRM (configured in the monadmin create rm command) whose name matches that issued in step 1, above.
- 3 The TM passes the open string associated with each monadmin create rm command to the DTM XA Interface. The open string contains the LRM name.
- 4 The DTM XA Interface looks up the LRM name in the XA configuration file and matches it to an actual RM name—that is, to an actual physical Adaptive Server. The RM name matches an entry in the Adaptive Server *interfaces* file.
- 5 The DTM XA Interface establishes one logical connection to an Adaptive Server for each LRM entry. It then confers on any connection the preconnection properties and capabilities configured for the LRM.

# Using the DTM XA Interface with TUXEDO

The following sections explain the application-specific steps you need to take to integrate the XA Interface with TUXEDO.

The application-specific part of the integration involves:

- Linking the application with the application servers
- Setting up the *UBBCONFIG* file
- Building a transaction monitor server (TMS)
- Integrating the application servers with the resource managers

It is assumed that TUXEDO is installed in the *\$TUXDIR* directory and that any resource managers are also installed on the system.

**Note** In the following procedures, replace the environment variables with the actual TUXEDO paths as follows: replace *\$TUXDIR* with your actual root directory path, and replace *\$SYBASE* with the path to the DTM XA Interface installation directory.

Table 3-7 provides the Sybase-specific information you need to perform the TUXEDO integration. The *TUXEDO Installation Guide* discusses this information in "Integrating a Resource Manager With System/T".

Table 3-7: Information needed to integrate the TUXEDO System

| Type of Information  | Sybase Specific                                                                                                    | Description                                                                                                    |
|----------------------|----------------------------------------------------------------------------------------------------|----------------------------------------------------------------------------------------------------|
| RM name              | SYBASE_XA_SERVER                                                                                                   | The name of the resource manager in the <i>name</i> element of the xa_switch_t structure.                                                                                              |
| XA structure name    | sybase_TUX_xa_switch                                                                                               | The name of the xa_switch_t structure that contains the resource manager identifier, the flags for the resource manager's capabilities, and the function pointers of the XA functions. |
| Library name         | The library files $ct_r$ , $cs_r$ , $comn_r$ , $tcl_r$ , and $intl_r$ which are located in $SYBASE/SYBASE_OCS/lib$ | The list of files needed to support the DTM XA Interface, and a full path name.                                                                                                    |
| Open string contents | See "Open string parameters for DTM XA Interface" in this document for more information                            | The format of the information string passed to the functions.                                                                                                    |

**Note** The DTM XA Interface has been fully tested with the reentrant libraries,  $ct\_r$ ,  $cs\_r$ ,  $comn\_r$ ,  $tcl\_r$ , and  $intl\_r$ . If you are using the non-reentrant libraries and experience problems, use the reentrant versions of the libraries instead.

See also "XA configuration file for DTM XA Interface" on page 20 for information on creating an XA configuration file.

## Linking

The TUXEDO RM file provides information used by TUXEDO utilities to link TUXEDO servers. Make sure that the RM file contains an appropriate set of specifications for linking Sybase applications.

- 1 Use the text editor of your choice to open the *\$TUXDIR/udataobj/RM* file for editing.
- 2 Update the file with XA information by adding/verifying entries for Sybase resource managers. For most Sybase applications, including the simprpc.ct sample application, one entry for SYBASE\_XA\_SERVER is all that you need. If you are going to build and run the rentapp sample, you may want to go ahead and add the second entry for SCRAP\_XA\_SERVER, as required for rentapp.

Replace *\$SYBASE*/*\$SYBASE\_OCS* with the fully qualified path to the Sybase installation directory containing the XA Interface:

```
SYBASE_XA_SERVER:sybase_TUX_xa_switch:-t -Bstatic -L$SYBASE/$SYBASE_OCS/lib -lcobct -lxadtm -lct_r -lcs_r -lcomn_r -ltcl_r -lintl_r -Bdynamic -ldl SCRAP_XA_SERVER:sybase_TUX_xa_switch:-t -Bstatic -L$SYBASE/$SYBASE_OCS/lib -lcobct -lxadtm -lct r -lcs r -lcomn r -ltcl r -lintl r -Bdynamic -ldl
```

**Note** Each entry *must* be a single continuous line.

The *cobct* libraries are only needed if you are building ESQL/COBOL application servers. If you are not using ESQL/COBOL, you can remove the -lcobct specification.

If you want your TUXEDO servers to load and execute all Sybase libraries dynamically, you can use entries like the following. Dynamic libraries may increase CPU overhead for TUXEDO server execution.

```
SYBASE_XA_SERVER:sybase_TUX_xa_switch:-L$SYBASE/$SYBASE_OCS/lib -lxadtm -lct_r -lcobct -lcs_r -lcomn_r -ltcl_r -lintl_r SCRAP_XA_SERVER:sybase_TUX_xa_switch:-L$SYBASE/$SYBASE_OCS/lib -lxadtm -lct_r -lcobct -lcs_r -lcomn_r -ltcl_r -lintl_r
```

**Note** Each entry *must* be a single continuous line.

You can add a comment line by identifying it with a leading pound sign (#) character.

## Setting up the UBBCONFIG file

This section provides specific examples for setting up the TUXEDO *UBBCONFIG* file with the XA Interface.

For the simprpc.ct sample application, the pubs2 database must be installed on Adaptive Server. Use the installation script in the Adaptive Server directory under *scripts/installpubs2*.

"Open string parameters for DTM XA Interface" on page 18 explains the open string in the *UBBCONFIG* file.

1 Use the ASCII text editor of your choice to open \$SYBASE\\$SYBASE\_OCS\sample\xa-dtm\tuxedo\simprpc.ct\ubbsimpct for editing. The file is shown here with line numbers to facilitate the discussion:

```
1 *RESOURCES
2 IPCKEY
                  123456
3
4 MASTER
                  sybsite
5 MAXACCESSERS
6 MAXSERVERS
7 MAXSERVICES
                 10
                  SHM
8 MODEL
9
10 MAXGTT
11
12 *MACHINES
                  LMID=sybsite
13 yourmachine
14 TUXDIR="$TUXDIR"
15 APPDIR="$SYBASE/$SYBASE OCS/sample/xa-dtm/tuxedo/simprpc.ct"
16 TLOGDEVICE="$SYBASE/$SYBASE OCS/sample/xadtm/tuxedo/
   simprpc.ct/tuxlog"
17 TLOGNAME=TLOG
18 TUXCONFIG="$SYBASE/$SYBASE OCS/sample/xa-dtm/tuxedo
   /simprpc.ct/tuxconfig"
19 ULOGPFX="$SYBASE/$SYBASE OCS/sample/xa-dtm/tuxedo/simprpc.ct/ULOG"
20
21 *GROUPS
22 DEFAULT:
                  TMSNAME=simprpccttms TMSCOUNT=2
23
24 GROUP1
                  LMID=sybsite
                                  GRPNO=1
25 OPENINFO="SYBASE_XA_SERVER: -Uuserid1 -Ppassword1 -Nconnection1"
27 *SERVERS
28 simpsrv
                 SRVGRP=GROUP1 SRVID=1
29
30 *SERVICES
```

2 Replace entries in the file with entries appropriate for your environment as shown in Table 3-8:

Table 3-8: Environment specific file entries

| Line   | F           | Paralana with                                                                                                    |
|--------|-------------|----------------------------------------------------------------------------------------------------|
| number | Entry       | Replace with                                                                                                    |
| 13     | yourmachine | Replace with the name of the machine that contains the XA Interface installation. Remember that the machine name is case-sensitive. |

| Line              | _                      |                                                                                                    |
|-------------------|------------------------|----------------------------------------------------------------------------------------------------|
| number            | Entry                  | Replace with                                                                                                    |
| 14                | \$TUXDIR               | Replace with the actual TUXEDO root directory path.                                                                                                    |
| 15, 16,<br>18, 19 | \$SYBASE/\$SYBASE_OCS  | Replace with the XA Interface installation directory.                                                                                                    |
| 22                | simprpccttms           | This parameter is specific to the simprpc.ct example. In general, this parameter should relate to the value specified in the -o parameter of the buildtms command described on "Building the TMS" on page 37. |
| 25                | Open string parameters | See "Open string parameters for DTM XA Interface" on page 18 for more information.                                                                                                    |

**Note** See the *TUXEDO Installation Guide* for a detailed discussion of the *UBBCONFIG* file.

## Creating the TUXEDO configuration file

Set the *\$TUXCONFIG* environment variable to a value that matches the entry in *ubbsimpct* by issuing this command:

setenv TUXCONFIG \$SYBASE\_OCS/sample/xa-dtm/tuxedo/simprpc.ct/tuxconfig

Create a TUXEDO configuration file from the *UBBCONFIG* file by executing this command:

```
$TUXDIR/bin/tmloadcf -y ubbconfig file name
```

For this verification, using the simprpc.ct sample, replace *ubbconfig\_file\_name* with *ubbsimpct*.

### **Building the TMS**

Build the transaction monitor server (TMS) by executing this command, where *output\_file* is a name you choose for the transaction monitor server program:

```
$TUXDIR/bin/buildtms -r SYBASE_XA_SERVER -o $TUXDIR/bin/output filetms
```

It is helpful to append tms to the name as shown here, so it is easily identified. Choose a unique name for the program so that it does not conflict with TMS programs for other resource managers (TMS, TMS\_D, and TMS\_SQL are reserved).

For the simproc.ct example verification, the *UBBCONFIG* file uses simprocettms, which is described in Table 3-8 on page 36.

The program is stored in *\$TUXDIR/bin* so that the TUXEDO System/T start program can find it.

### **Build COBOL runtime environment**

In CICS transactions, COBOL transactions use the COBOL runtime, which you must modify to communicate with the Sybase XA environment.

#### Configuring CICS to support Sybase XA COBOL transactions

- 1 Log in as root.
- 2 Set the COBDIR environment variable to the directory path for the MicroFocus COBOL installation.
- 3 Set the *PATH* environment variable to include the MicroFocus COBOL binary directory.
- 4 Change directory to the \$SYBASE\_\$SYBASE\_OCS/sample/xa-dtm/cics directories.
- 5 Run xa make cobol runtime.

**Warning!** This script assumes that the CICS COBOL runtime file is installed in /usr/lpp/cics/v1.1/bin. If you have installed CICS somewhere else, you must edit this script to reflect your installation.

This script builds a MicroFocus COBOL runtime environment with CICS and Sybase XA support. It allows CICS transactions written in COBOL to reference XA Interface and Open Client functions at run time. The script takes several minutes to run. For more information, see your CICS documentation.

**Note** You must use MicroFocus COBOL 3.1 or higher.

# CHAPTER 4 Application Programming Guidelines

Embedded SQL and Client-Library applications must conform to certain coding constraints in order to function within the Sybase XA environment. This chapter summarizes these constraints and provides a Client-Library code fragment and two Embedded SQL code fragments.

| Topic                                                       | Page |
|-------------------------------------------------------------|------|
| X/Open DTP versus traditional Sybase transaction processing | 39   |
| Transaction and connection management                       | 40   |
| Deallocate cursor function with Client-Library              | 43   |
| Dynamic SQL                                                 | 44   |
| Getting a Client-Library connection handle                  | 44   |
| Multiple-thread environment issues                          | 47   |
| Linking with CT Library                                     | 51   |
| Sample embedded SQL COBOL fragment                          | 51   |
| Sample embedded SQL C fragment                              | 53   |

# X/Open DTP versus traditional Sybase transaction processing

The X/Open DTP model of transaction processing differs substantially from the traditional Sybase model. The traditional Sybase TP environment is connection oriented. Programs set up connections directly between the application program and Adaptive Server using connection management SQL statements. In the XA Interface environment, the XA Interface, using LRMs, sets up connections for the application.

Table 4-1 summarizes the differences.

Table 4-1: Traditional TP and X/Open DTP model differences

| Traditional TP model                                                                        | X/Open DTP model                                                                                                    |
|---------------------------------------------------------------------------------------------|----------------------------------------------------------------------------------------------------|
| There is one or more transaction per client/server connection.                              | There is no notion of connections. Components communicate through interfaces.                                                                  |
| Transactions are usually local, with each transaction confined to a single Adaptive Server. | Transactions are global. They span resource managers. The work done within a transaction is accomplished using more than one resource manager. |
| Each Adaptive Server is responsible for the recovery of the data it contains.               | The transaction manager is responsible for recovering the data stored in all of the resource managers.                                         |

# Transaction and connection management

Applications must pay special attention to commands related to:

- Transaction management
- Connection management
- The current connection

**Note** The XA Interface uses an ANSI default isolation level of 3. To minimize read-only locking, programs can set the transaction isolation level in the XA configuration file, or they can use select xxx from table noholdlock in individual SQL operations. See the *Transact-SQL User's Guide* for additional information on transaction isolation levels.

## **Transaction management**

The CICS, Encina, or TUXEDO TM is responsible for transaction management. This includes creating a global transaction in which all of an application's work is either committed or rolled back. Consequently, applications cannot issue SQL statements that manage transactions.

Specifically, applications cannot invoke the following Embedded SQL commands:

· begin transaction

- commit
- rollback

Client-Library applications cannot execute (via ct\_command, ct\_dynamic, or ct\_cursor) any of these Transact-SQL commands:

- begin transaction
- commit transaction
- rollback transaction
- set (chained, noexec, isolation, parseonly, statistics io, statistics time)
- save transaction

**Note** The application must recognize Adaptive-Server-detected errors, and abort or roll back the transaction through the TM. This is especially important for Adaptive Server detected-deadlocks.

## **Connection management**

Applications rely on the Sybase XA environment for management of client/server connections. Connection management occurs transparently to the application. Consequently, Embedded SQL applications cannot invoke the following commands for XA-managed connections:

- connect
- disconnect

Client-Library applications cannot call these Client-Library commands using XA-managed connections:

- ct\_close
- ct\_con\_alloc
- ct\_con\_drop
- ct\_con\_props
- ct\_config with the parameters:
  - CS\_ENDPOINT
  - CS\_EXPOSE\_FMTS

- CS\_HIDDENKEYS
- CS\_MAX\_CONNECT
- CS\_NETIO
- CS\_TRANSACTION\_NAME
- ct\_connect
- ct\_exit
- ct\_getloginfo
- ct\_init
- ct\_options with the parameters:
  - CS\_OPT\_CHAINXACTS
  - CS\_OPT\_FORCEPLAN
  - CS\_OPT\_FORMATONLY
  - CS\_OPT\_NOEXEC
  - CS\_OPT\_PARSEONLY
  - CS\_OPT\_STATS\_IO
- ct\_remote\_pwd
- ct\_setloginfo
- CS\_OPT\_STATS\_TIME

In addition, Client-Library applications cannot call these CS-Library commands:

- cs\_ctx\_drop (with global context handle)
- cs\_objects (CS\_CLEAR, CS\_SET)

#### The current connection

The notion of a default connection, as described in the Open Client Embedded SQL documentation, does not exist in the Sybase XA environment. Consequently, applications must always explicitly specify a current connection.

There are two ways to specify the current connection in Embedded SQL. They are:

- The set connection command
- The at connection name clause

A current connection does not span transactions. For example, an application must reset the current connection after each CICS SYNCPOINTcommand or Encina onCommit command. To avoid confusion about the scope of the current connection, Sybase recommends that you use the at *connection\_name* clause with all Embedded SQL statements.

#### Nontransactional connections

Applications can open and use nontransactional connections with the normal Open Client or Embedded SQL Interfaces. Operations on such connections do not participate in the transaction and are not committed or rolled back. They may be useful for queries of unchanging databases and updates of data which can be inaccurate.

# **Deallocate cursor function with Client-Library**

Application programs use and reuse connections that have been allocated for them via the XA Interface. Sybase's implementation of cursors starting with SQL Server version 10.1 requires cursor structures on both the client (TM/RM program) side and the Adaptive Server side.

When a client explicitly deallocates a cursor, or when the client connection is closed, Adaptive Server deallocates the server cursor structures.

When the first iteration of a program opens or closes a cursor but the connection stays allocated (as it does with XA-Library), the second iteration of the same program fails, as it attempts to open the same cursor name. Adaptive Server informs us that it already has a cursor by this name at the same nesting level.

The application program must explicitly close and deallocate the cursor before it commits or aborts its transaction. This must be done in the transaction program that allocates the cursor. Embedded SQL records information about cursors which allows the XA Interface to perform the deallocation.

With Client-Library, you must handle error paths so that cursors are deallocated before a TM abort code is called. That is, if the open cursor works, deallocate it.

Use ct\_cursor() with type CS\_CURSOR\_CLOSE and option CS\_DEALLOC.

# Dynamic SQL

The use of dynamic SQL statements has many characteristics in common with cursors, with the additional complexity that temporary stored procedures are sometimes placed into Adaptive Server. The use of dynamic SQL is not recommended in transactional applications, but if they are used, the following guidelines must be adhered to:

- In Embedded SQL use "Method 3: Prepare and Fetch with a Cursor" (see
  the ESQL document or a description of this method) if possible. When this
  method is used, Embedded SQL places information in the system which
  allows the XA Interface to locate and deallocate all dynamic SQL and
  cursors.
- In all other cases, the dynamic SQL statements and all associated cursors
  must be closed and deallocated to avoid adverse effects on other
  transactions. Any associated Client-Library command structures should
  be dropped to avoid memory leaks. See the Open Client and ESQL
  documentation for information on how to drop these command structures.

# **Getting a Client-Library connection handle**

Obtaining a connection handle is an issue specific to Client-Library applications.

When the TM opens a connection to Adaptive Server, the XA Interface allocates a CS\_CONNECTION structure for its own use. Once control passes to the application, that application must use the connection handle contained in this structure.

To get the connection handle, specify CS\_GET for the cs\_object routine's action parameter with an object type of CS\_CONNECTION. cs\_object's objdata parameter returns a structure containing a connection field. This field contains the handle to the CS\_CONNECTION structure.

**Warning!** The XA Interface also allocates a CS\_COMMAND structure whose handle is returned in the command field of the structure to which the objdata parameter points. An application cannot use this command handle, as the XA Interface continues to use this handle, itself.

The following code fragment demonstrates how to retrieve the handle to the CS\_CONNECTION structure:

```
** Arguments:
**connection null-terminated name of the connection
**(ESQL) or LRM connHloaded with the CS CONNECTION
** handle if the lookup is successful
** Returns:
** CS SUCCEED connection handle found successfully
** CS FAIL unable to find connection handle for given
** connection /#include <stdio.h> #include <strings.h>
** #include <cspublic.h>CS RETCODE getConn(connection,
** connH)CS CHAR connection[128];CS CONNECTION connH;
CS INT retcode;
CS CONTEXT *ctx;
CS OBJNAME name;
CS OBJDATA data;
CS THREAD thread functions;
CS INT outlen;
#define THREADID SIZE 8
CS BYTE thread id[THREADID SIZE];
/* Check arguments */
if (strlen(connection) >= 128)
/* Connection name is too long */
return(CS_FAIL);
}
/* Get the global context handle */
retcode = cs_ctx_global(CS_VERSION_100, &ctx);
if (retcode != CS SUCCEED)
/* Major environment problems! */
```

```
return(CS FAIL)
/*
** Initialize the CS OBJNAME structure to look
** for the specified connection name.
name.thinkexists = CS FALSE;
name.object type = CS CONNECTNAME;
strcpy(name.last name, connection);
name.fnlen = CS UNUSED;
name.lnlen = CS NULLTERM;
name.scopelen = CS UNUSED;
** Set the current thread-id so we get the instance of
** this connection that this thread should be using.
retcode = cs config(ctx, CS GET,
CS THREAD RESOURCE, &thread functions,
CS UNUSED, &outlen);
if (retcode != CS SUCCEED)
/*
** Even in an non-threaded environment, this should be
** successful.
* /
return(CS FAIL);
name.thread = (CS VOID *) thread id;
retcode = (*thread functions.thread id fn)(
name.thread, THREADID SIZE,
&name.threadlen);
if (retcode != CS SUCCEED)
return (CS FAIL);
/*
** Initialize the CS OBJDATA structure to receive the
** connection handle for this connection name
data.actuallyexists = CS FALSE;
data.connection = (CS CONNECTION *) NULL;
data.command = (CS COMMAND *) NULL;
data.buffer = (CS VOID *) NULL;
data.buflen = CS UNUSED;
/* Retrieve the connection information */
retcode = cs objects(ctx, CS_GET, &name,
```

```
&data);
if (retcode == CS_SUCCEED)
{
  if (data.actuallyexists == CS_TRUE)
  {
  *connH = data.connection;
  return(CS_SUCCEED);
}
else
{
  /* No connection by that name exists */
  return(CS_FAIL);
}
}
else
{
  /*
  ** The global CS_CONTEXT handle is probably not
  ** initialized with connection information yet
  */
  return(CS_FAIL);
}
}
```

# Multiple-thread environment issues

Threads are multiple, simultaneous paths of execution in a single operating system process, and share access to the resources allocated to that process.

Some application programming interfaces (APIs) allow an application developer to effectively use threads in the transaction environment. In turn, Sybase's XA Interface supports a maximum level of concurrency, enabling it to take advantage of those environments.

However, this raises several issues for an application developer. For background information and a complete discussion of the issues, see the OSF's *DCE Application Developer's Guide*.

The *Open Client Reference Manual* contains a section on thread-safe programming. XA Interface assigns connections to threads at the request of the TM. These assignments ensure that only one thread at a time is working on the connection and is the reason the thread ID is included in the cs\_object request described in "Getting a Client-Library connection handle" on page 44. As long as connections assigned by XA Interface are used in the thread to which they are assigned and the restrictions on their use are followed, there should be no Open Client or ESQL threading-related problems.

#### Caveats of thread use

Client-Library uses a connection state machine to verify that applications call Client-Library routines in a logical sequence. See Chapter 2, "Program Structure" in the *Open Client Client-Library/C Programmer's Guide* for an explanation of the steps involved in structuring a Client-Library application.

The assumption underlying the use of threads is that when a thread disassociates from a transaction branch, it leaves the state machine in an inactive state. By default, all Embedded SQL statements leave the connection quiescent. With Client-Library, this is true only in the following circumstances:

- When ct\_results returns CS\_END\_RESULTS, or CS\_SUCCEED with a result type of CS\_CURSOR\_RESULT.
- After an application calls ct\_cancel with type as CS\_CANCEL\_ALL.
- When an application returns CS\_CANCELED. The APIs that return CS\_CANCELED include ct\_send(), ct\_results(), and ct\_get\_data().

**Warning!** If connections are not left in an inactive state, the consequences may include transaction rollbacks, extra overhead as the XA Interface cleans up the connection (which may require full connection close and reopen), and the possible failure of subsequent transactions. In such a situation, XA Interface attempts to maintain application operation while it minimizes failure.

#### **Embedded SQL thread-safe code**

Thread-safe code protects the use of shared resources with a mutex (MUTual EXclusion semaphore). A mutex protects shared resources, such as files and global variables, by preventing them from being accessed by more than one thread at a time.

Use the -h (UNIX) or /threadsafe (VMS) precompiler option to generate thread-safe code.

# **Tightly coupled transactions**

The XA environment treats each thread or process that works on a transaction as a transaction branch. Each transaction branch is assigned a different xid and works independently of the other branches. However, all branches are committed or rolled back as a unit.

Some TMs allow branches to be tightly coupled. Tightly coupled branches are assigned the same xid and work together on the transaction. In such cases the open string can contain the -O1 option. This option causes Adaptive Server to move the work among connections on demand and eliminates any lock that might otherwise occur between the connections. See your TM documentation to determine how the TM can be configured for tightly coupled operation.

**Warning!** Set the -O1 option only when the application design is guaranteed to avoid conflicting updates. Normally this is true only when the application branches are fully serialized, (branch B operates only after branch A completes). Data inconsistency may occur if the interaction of the tightly coupled branches is not well designed.

Without the -O1 option, attempts by the branches to update the same database row can result in a deadlock internal to the transaction. The -O1 option has no practical effect when the branches are not tightly coupled through the TM and are assigned different xids.

**Warning!** Cursors and dynamic SQL cannot be retained when the transaction is assigned to a different connection. Therefore, they should not be used unless the application structure guarantees that they are opened and closed during a period when no other branch will work on the transaction.

**Note** The transaction is reassigned to another connection only between SQL batches. A tightly coupled application can ensure that a set of operations is completed without conflict by performing all the operations in a single batch. This implies that operations within a single stored procedure are also completed without conflict.

For example, if row z in table B must contain the sum of rows x and y in table A. The following can result in an invalid value in row z:

```
Branch 1: Branch 2  
Updates Row x -> 5  
Reads Row y (= 4)  
Updates Row y -> 5  
Reads Row x (= 5)  
Updates Row z -> 10  
Updates Row z -> 9 (wrong value)
```

No problem occurs if the branches are performed serially:

```
Branch 1:

Updates Row x -> 5
Reads Row y (= 4)

Updates Row z -> 9

Updates Row y -> 5
Reads Row x (=5)

Updates Row z -> 10
```

A control branch can also be used to resolve the problem:

TM specific branch control mechanisms must be used to implement these serialization mechanisms.

# **Linking with CT Library**

The XA Interface requires that the application be linked with the threaded versions of the Open Client Libraries. See the *Open Client/Server Supplement* for your platform to identify the libraries you must specify. If you do not link the proper thread-safe libraries, you may experience a variety of Open Client failures.

# Sample embedded SQL COBOL fragment

This code fragment sets the current connection, and inserts data into an Adaptive Server database:

\*THIS TRANSACTION POPULATES A DATABASE'S DATA TABLE

\*REMARKS. TRANSACTION-ID IS 'POPS'.

```
*WITH STOCK DATA ENTRIES.
ENVIRONMENT DIVISION.
DATA DIVISION.
WORKING-STORAGE SECTION.
COPY DFHBMSCA.
COPY DFHAID.
COPY AIXCSET.
EXEC SQL INCLUDE SQLCA END-EXEC.
77 RESPONSE PIC 9(8) COMP.
01 MSG-LIST.
02 MSG-1
                  PIC X(70) VALUE
'Transaction Failed: Unable To Prime Stock'
-'Table.'.
02 MSG-2
                   PIC X(70) VALUE
'Stock Records Added Successfully.'.
01 TRANSFAIL PIC X(70).
EXEC SQL BEGIN DECLARE SECTION END-EXEC.
01 STOCK-RECORD.
02 STOCK-NUM
                  PIC X(5).
02 ITEM-DESC
02 STOCK-QTY
                   PIC X(30).
                  PIC X(7).
02 UNIT-PRICE PIC S9(4) V99 VALUE ZEROES.
EXEC SOL END DECLARE SECTION END-EXEC.
PROCEDURE DIVISION.
```

```
* CHECK BASIC REQUEST TYPE
IF EIBAID = DFHCLEAR
EXEC CICS SEND CONTROL FREEKB
END-EXEC
EXEC CICS RETURN
END-EXEC
END-IF.
* MAIN PROCESSING
*SET UP STOCK RECORD DETAILS AND THEN WRITE OUT
*STOCK RECORD.
MOVE '31421'TO STOCK-NUM.
MOVE 'Widget (No.7)'TO ITEM-DESC.
MOVE '0050035'TO STOCK-QTY.
MOVE 25.55 TO UNIT-PRICE.
PERFORM WRITE-STOCKREC.
MOVE '43567'TO STOCK-NUM.
MOVE 'Splunkett ZR-1'TO ITEM-DESC.
MOVE '0005782'TO STOCK-QTY.
MOVE 143.79 TO UNIT-PRICE.
PERFORM WRITE-STOCKREC.
EXEC CICS SYNCPOINT
RESP(RESPONSE)
END-EXEC.
IF RESPONSE NOT = DFHRESP(NORMAL)
MOVE MSG-1 TO TRANSFAIL
PERFORM FAIL-TRANS
END-IF.
MOVE MSG-2 TO MSGOUTO.
EXEC CICS SEND MAP ('MSGLINE')
MAPSET ('AIXCSET')
FREEKB
END-EXEC.
EXEC CICS RETURN
END-EXEC.
GOBACK.
* ATTEMPT TO WRITE OUT NEW STOCK RECORD.
```

```
WRITE-STOCKREC.
EXEC SQL SET CONNECTION connection 2
END-EXEC
IF SOLCODE NOT = 0
MOVE MSG-1 TO TRANSFAIL
PERFORM FAIL-TRANS
END-IF.
EXEC SQL INSERT INTO STOCK VALUES (:STOCK-RECORD)
END-EXEC
IF SQLCODE NOT = 0
MOVE MSG-1 TO TRANSFAIL
PERFORM FAIL-TRANS
END-IF.
* IF UNABLE TO APPLY CREATE, END TRANSACTION
* AND DISPLAY REASON FOR FAILURE.
FAIL-TRANS.
MOVE TRANSFAIL TO MSGOUTO
EXEC CICS SEND MAP ('MSGLINE')
MAPSET ('AIXCSET')
FREEKB
END-EXEC
EXEC CICS RETURN
END-EXEC.
```

# Sample embedded SQL C fragment

This code fragment sets the current connection, and accesses data stored on Adaptive Server:

```
EXEC SQL INCLUDE sqlca;
int rcode;

EXEC SQL BEGIN DECLARE SECTION;
char name[15];
char supplier[30];
```

```
char supplier address[30];
int order quantity;
EXEC SQL END DECLARE SECTION;
main()
char errmsg[400];
char qmsg[400];
short mlen;
EXEC SQL WHENEVER SQLERROR GOTO :errexit;
EXEC SQL WHENEVER SQLWARNING GOTO :errexit
EXEC SQL WHENEVER NOT FOUND GOTO :errexit
/* Get addressability for EIB... */
/*
** Write record to CICS temporary storage queue...
/* Send the first map */
EXEC CICS SEND MAP("PANEL1") MAPSET("UXA1")
FREEKB ERASE RESP(rcode);
if (rcode != DFHRESP(NORMAL))
EXEC CICS ABEND ABCODE ("X001");
/* Receive the response */
EXEC CICS RECEIVE MAP("PANEL1") MAPSET("UXA1")
RESP(rcode);
if (rcode != DFHRESP(NORMAL))
EXEC CICS ABEND ABCODE ("X002");
/* Select a record from the table based on user input. */
sprintf(name, "%s", panel1.panel1i.newnamei);
EXEC SQL SET CONNECTION connection 1;
EXEC SQL SELECT name, supplier, supplier_address, order_quantity
INTO
:name, :supplier, :supplier address, :order quantity
FROM cheese
WHERE name = :name;
/* Handle "no rows returned" from SELECT */
```

```
if (sqlca.sqlcode == 100)
sprintf(panel4.panel4o.messageo, "%s",
NOCHEESE);
EXEC CICS SEND MAP("PANEL4") MAPSET("UXA1") FREEKB ERASE RESP(rcode);
if (rcode != DFHRESP(NORMAL))
EXEC CICS ABEND ABCODE ("X009");
EXEC CICS SEND CONTROL FREEKB;
EXEC CICS RETURN;
/* Fill in and send the second map */
memset ( &panel2.panel2o, '0',
sizeof(panel2.panel2o));
sprintf(panel2.panel2o.nameo, "%s", name);
sprintf(panel2.panel2o.supplo, "%s", supplier);
sprintf(panel2.panel2o.addresso, "%s",
supplier address);
sprintf(panel2.panel2o.ordero, "%d", order quantity);
EXEC CICS SEND MAP("PANEL2") MAPSET("UXA1")
FREEKB ERASE RESP(rcode);
if (rcode != DFHRESP(NORMAL))
EXEC CICS ABEND ABCODE ("X003"):
/* Receive the response */
if (panel2.panel2i.questi == 'y')
{
/* Send the third map... */
/* Receive the response... */
/* Update the database */
order quantity = atoi(panel3.panel3i.newordi);
EXEC SQL UPDATE cheese
set order quantity = :order quantity
where name = :name;
/* Write a record to the temporary queue */
sprintf(qmsq, "%s", "The cheese table was updated");
```

```
mlen = strlen(qmsg);
EXEC CICS WRITEQ TS QUEUE("TEMPXAQ1")
FROM(qmsg) LENGTH(mlen) RESP(rcode);
if (rcode != DFHRESP(NORMAL))
EXEC CICS ABEND ABCODE ("X010");
else
** The user does not wish to update so free the keyboard and return...
/* Commit the update */
EXEC CICS SYNCPOINT RESP(rcode);
if (rcode != DFHRESP(NORMAL))
EXEC CICS ABEND ABCODE ("X011");
/*
** Send the fourth map confirming successful update...
*/
EXEC CICS RETURN:
errexit:
fprintf(stderr, "error in cheeseland %d\n", sqlca.sqlcode);
/* Handle general errors */
sprintf(errmsg, "%.60s\n", sqlca.sqlerrm.sqlerrmc);
strncpy(panel4.panel4o.messageo, errmsg, 60);
sprintf(panel4.panel4o.codeo, "%d", sqlca.sqlcode);
** Send the fourth map with appropriate message...
/* Rollback the transaction */
EXEC CICS SYNCPOINT ROLLBACK;
EXEC CICS SEND CONTROL FREEKB;
EXEC CICS RETURN;
 }
```

# Index

| Symbols                                                     | at connection name clause 43                                |
|-------------------------------------------------------------|-------------------------------------------------------------|
| \$SYBASE/\$SYBASE_OCS/sample 17                             | atomicity 3, 7                                              |
| \$SYBASE/sample/xa_library/CICS/switch directory 26, 27, 28 |                                                             |
| /usr/lpp/cics/v1.1/bin                                      | В                                                           |
| and CICS COBOL runtime file 38                              | backward compatibility 18<br>begin transaction 40<br>branch |
| A                                                           | transaction 4                                               |
| aborted transaction 7                                       | building                                                    |
| access                                                      | TM server 37                                                |
| monadmin create rm 12                                       |                                                             |
| accessing                                                   |                                                             |
| Adaptive Server data 1                                      | С                                                           |
| ACID test 3                                                 |                                                             |
| atomicity 3                                                 | calls 13, 33                                                |
| consistency 3                                               | to LRMs 13                                                  |
| durability 4                                                | TX 7<br>XA 7                                                |
| isolation 4                                                 | CICS                                                        |
| Adaptive Server                                             | TM v                                                        |
| accessing data in 1                                         | CICS XAD                                                    |
| DTM XA environment 11                                       | LRMs 12                                                     |
| DTM XA interface 6                                          | stanzas 12                                                  |
| RM 9                                                        | Client-Library 2                                            |
| XA interface 10                                             | accessing data with v                                       |
| XA configuration file                                       | coding constraints for vi, 2                                |
| 19, 21<br>AP 5                                              | native interface 6                                          |
|                                                             | pre-connection capabilities 12                              |
| and symbolic names 11 DTP 5                                 | client-server connection                                    |
| purpose 5                                                   | LRM 11                                                      |
| transaction boundaries 7                                    | coding constraints                                          |
| TX interface and 6                                          | Client-Library 2                                            |
| API 47                                                      | Embedded SQL 2                                              |
| application program                                         | command handles 45                                          |
| See AP                                                      | commands                                                    |
| Application servers                                         | dbcc 2, 11                                                  |
| linking 34                                                  | enconsole 12, 32<br>grant 19                                |

| initial xa_open () 18                                      | consistency 3                               |
|------------------------------------------------------------|---------------------------------------------|
| mon_RegisterRmi 32                                         | CS_COMMAND structure 45                     |
| monadmin create rm 12, 31                                  | CS_CONNECTION structure 44                  |
| monadmin create rm strings 13                              | cs_object 45                                |
| sp_role 19                                                 | CS-Library commands                         |
| TM-specific 11                                             | invalid 42                                  |
| commit 41                                                  | ct_command 41                               |
| two-phase 7                                                | ct_cursor 41                                |
| commit phase 7                                             | ct_dynamic 41                               |
| commit transaction 41                                      | current connection 42                       |
| commit transactions                                        |                                             |
| TX Interface and 6                                         |                                             |
| commitment protocol                                        | _                                           |
| TM and 6                                                   | D                                           |
| committed transaction 3                                    | dbcc                                        |
| communication                                              | XA-specific 2, 11                           |
| initiation 6                                               | decisions                                   |
| TM and 6                                                   | heuristic 8                                 |
| conceptual view                                            | default connection 42                       |
| X/Open DTP model 5                                         | Distributed Transaction Processing          |
| configuration                                              | See DTP                                     |
| files 9, 13, 33                                            | documents                                   |
| of LRMs 23                                                 | related vi                                  |
| XA configuration file 22                                   | DTM                                         |
| configuration file                                         | licensing 1                                 |
| Sybase XA 12                                               | DTM XA environment 9                        |
| XA 11                                                      | DTM XA chivinonnent 5                       |
| XACONFIG FILE and 20                                       | dtm_tm_role 19                              |
| configuration files                                        | DTP                                         |
| contents of 12                                             | definition of 4                             |
| LRM name 13                                                | environment v                               |
| TM-specific 11                                             |                                             |
| UBBCONFIG 12                                               | 7 · · · · · ·                               |
| XAD 14                                                     | management v<br>RM 5                        |
| connection handle 44                                       | TM 4                                        |
| sample program 45                                          |                                             |
| connections 20                                             | X/Open Distributed Transaction Processing 1 |
| and stored information 11                                  | XA model, graphic of 10                     |
|                                                            | durability 4                                |
| and X/Open DTP model 40<br>current 42                      | dynamic registration 27                     |
| default 42                                                 |                                             |
|                                                            |                                             |
| 8                                                          | E                                           |
| establishing and managing 3<br>in traditional SYBASE TP 39 | <del>_</del>                                |
|                                                            | editing                                     |
| stored information 12                                      | UBBCONFIG file 35                           |
| X/Open DTP model 11                                        | XA configuration file 22                    |
|                                                            |                                             |

| Embedded SQL 2                  | flags                            |
|---------------------------------|----------------------------------|
| accessing data with v           | trace 22                         |
| and coding constraints vi, 2    | function                         |
| invalid commands 40, 41         | mon_RegisterRmi 13               |
| native interface 6              | xa_open() 20                     |
| embedded SQL/C 11               | •                                |
| embedded SQL/COBOL 11           |                                  |
| enable dtm 17                   | _                                |
| enabling                        | G                                |
| TM transactions 1               | global                           |
| Encina                          | identifiers 6                    |
| monadmin create rm 12           | recovery 2                       |
| enconsole 12, 32                | transaction 7, 14                |
| environment                     | global identifiers               |
| building runtime 38             | TM and 6                         |
| DTM XA 9                        |                                  |
| multiple thread issues 47       | global recovery 8                |
| XA 3                            | global transaction 4<br>commit 7 |
| environment variables           |                                  |
| XACONFIGFILE 20                 | global transactions              |
|                                 | AP and 5                         |
| establishing connections 32     | logical connections 14           |
| CICS 13                         | TM and 6                         |
| Encina 13                       | TX Interface and 6               |
| TUXEDO 14                       | X/Open DTP model 4               |
|                                 | global variables                 |
|                                 | and threads 49                   |
| F                               | grant 19                         |
| •                               |                                  |
| failure recovery 6              |                                  |
| TM and 6                        | Н                                |
| files                           | П                                |
| and threads 49                  | handles                          |
| configuration 9, 12, 13, 14, 33 | command 45                       |
| interfaces 14                   | heuristic decision               |
| libcom_r.so 28                  | conflicts 9                      |
| libcomn_dce.sl 29               | heuristic decisions 8            |
| libcs_r.sl 29                   | heuristic transactions           |
| libcs_r.so 28                   | managing 11                      |
| libxadtm.a 32                   |                                  |
| switch-load 26                  |                                  |
| syb_xa_log 18                   | _                                |
| sybasexa.c 26                   | I                                |
| sybasexa.mk 27                  | identifier                       |
| UBBCONFIG 14, 35                | global 6                         |
| XA configuration 14, 22         | initial xa_open () 18            |
| xa_config 14, 23                |                                  |
| 0011115 1 1, 20                 | initialization 32                |

#### Index

| initiation                                                                                                    | M                                                                                                    |
|----------------------------------------------------------------------------------------------------|----------------------------------------------------------------------------------------------------|
| communication 6 integrating TUXEDO 33 interface DTM XA 10 native 5, 6, 10 TX 5, 6 XA 5, 6 interfaces file 14 invalid commands CS-Library 42 Transact-SQL 41                                                        | makefile sybasexa.mk 27 sybasexa.mk.hp800 28 management of transactions 40 migration thread 27 mon_RegisterRmi 13, 32 monadmin create rm 12, 13, 31 monadmin create rm command 33 mutex and threads 49 |
| isolation 4                                                                                                    | N                                                                                                    |
| L<br>libcom_r.so 28<br>libcomn_dce.sl 29<br>libcs_r.sl 29<br>libcs_r.so 28<br>library_names 34                                                                                                    | native interface 6 Client-Library and 6 Client-Library calls 10 Embedded SQL and 6 illustration of 5                                                                                                   |
| libxadtm.a 32 licensing DTM 1 linking application servers 34 local transaction 4 log file syb_xa_log 18 log file entries 19 log file parameters 19 logfile_name 18 logical connections 14 logical resource manager | O -O-1 19 -O1 19 onCommit command 43 Open Client libraries 10 open string 12, 18, 31, 33 strings 12 open strings 13                                                                                    |
| See LRM LRM and symbolic names 11 client-server connections 11 configuration of 23 connections 11 initializing 32 mon_RegisterRmi 13 lrm_name 18                                                                   | parameters enable dtm 17 logfile_name 18 lrm_name 18 -O-1 19 -O1 19 open string 18 password 18 TMNOFLAGS 27 traceflags 18 username 18                                                                  |

| -v11 18                          | SMIT utility 30                            |
|----------------------------------|--------------------------------------------|
| password 12, 14, 18, 31          | sp_role 19                                 |
| permissions                      | standard                                   |
| monadmin create rm 12            | XA interface 1                             |
| prepare phase 7                  | stored information                         |
| transaction branch 7             | connections 12                             |
| protocol                         | strings                                    |
| transaction commitment 6         | open 12, 13, 31, 33                        |
| two-phase commit 7               | structures 44                              |
|                                  | switch structure 27                        |
|                                  | switch-load files 26                       |
| В                                | syb_xa_log 18                              |
| R                                | Sybase stanza                              |
| README file 17                   | adding 30                                  |
| recovery 4, 8, 40                | SYBASE traditional TP                      |
| failure 6                        | versus X/Open DTP model 40                 |
| global 2, 8                      | Sybase XA configuration file 12            |
| XA interface and 6               | Sybase XA environment 9                    |
| registration                     | sybasexa.c file 26                         |
| dynamic 27                       | sybasexa.mk makefile 27                    |
| requirements vi                  | sybasexa.mk.hp800 makefile 28              |
| resource manager                 | symbolic names                             |
| See RM                           | and APs 11                                 |
| RM 5                             | and LRM 11                                 |
| Adaptive Server and 5            | SYNCPOINT command 43                       |
| X/Open DTP model 4               |                                            |
| XA interface and 6               |                                            |
| rm_name parameter 34             | <del>-</del>                               |
| rm_structure_name parameter 34   | Т                                          |
| rmname 32                        | test                                       |
| roles                            | ACID 3                                     |
| dtm_tm_role 19                   | thread migration 27                        |
| rollback 41                      | threads 47                                 |
| rollback transaction 3, 7, 41    | TM 4                                       |
| TX Interface and 6               | accessing Adaptive Server data 1<br>CICS v |
|                                  | purpose 6                                  |
| S                                | TX interface and 6                         |
| 3                                | XA interface and 6                         |
| sample programs                  | TM server                                  |
| retrieving connection handles 45 | building 37                                |
| section 19, 21                   | TMNOFLAGS 27                               |
| set connection command 43        | TM-specific commands 11                    |
| shared resources                 | TM-specific configuration files 11         |
| RM and 5                         | trace flag parameters 19                   |
| X/Open DTP model 4               | trace flags 22                             |

#### Index

| traceflags 18                  | V                               |
|--------------------------------|---------------------------------|
| transaction 3                  | -V11 18                         |
| atomicity 3                    | -V11 18                         |
| branch 4, 7                    |                                 |
| committed 3, 7                 |                                 |
| consistency 3                  | X                               |
| durability 4                   | <del></del>                     |
| global 4, 7, 14, 40            | X/Open                          |
| isolation 4                    | DTP 1                           |
| limitation on 40               | X/Open DTP                      |
| local 4, 40                    | functional model 5              |
| management v, 40               | X/Open DTP Model 4              |
| processing 4, 6, 7             | X/Open DTP model                |
| recovery 4                     | component communication 6       |
| rollback 3, 7                  | component interaction 6         |
| transaction boundaries         | connections 11                  |
| AP and 7                       | global transactions 4           |
| TX Interface and 6             | multiple application programs 4 |
| transaction identifier 4       | multiple resource managers 4    |
| transaction operation 19       | shared resources 4              |
| transaction processing model 9 | vs SYBASE TP 40                 |
| Transaction Processing Monitor | XA                              |
| See TM                         | calls 7                         |
| transactions                   | DTP model 10                    |
| XA interface and 6             | interface 5, 6                  |
| Transact-SQL commands          | interface standards 1           |
| invalid 41                     | XA configuration file 11, 14    |
| TUXEDO                         | editing 22                      |
| integrating 33                 | XA environment                  |
| two-phase commit 7             | components of 9                 |
| commit phase 7                 | XA product definition           |
| prepare phase 7                | See CICS XAD                    |
| transaction completion 7       | xa_config 23                    |
| TX                             | xa_config file 14               |
| calls 7                        | xa_open 20                      |
| interface 5, 6                 | XACONFIGFILE 20                 |
|                                |                                 |
|                                |                                 |
|                                |                                 |
| U                              |                                 |
| UBBCONFIG file 12, 14          |                                 |
| editing 35                     |                                 |
| user name 12, 14, 31           |                                 |
| username 18                    |                                 |
| utilities                      |                                 |
| SMIT 30                        |                                 |
|                                |                                 |